ФИО: Усынин Максим Валерьевич<br>Лолжность: Ректор **ЧАСТНОЕ Образова гельное учреждение высшего образования** Дата подписания: 07.06**. Next rext y народный Институт Дизайна и Сервиса» (ЧОУВО МИДиС)** Уникальный программный ключ: f498e59e83f65dd7c3ce7bb8a25cbbabb33ebc58

Кафедра математики и информатики

УТВЕРЖДЕН

на заседании кафедры «30» мая 2022 г., протокол № 10 Заведующий кафедрой

Л.Ю. Овсяницкая (подпись)

# **ФОНД ОЦЕНОЧНЫХ СРЕДСТВ ДЛЯ ПРОВЕДЕНИЯ ТЕКУЩЕГО КОНТРОЛЯ И ПРОМЕЖУТОЧНОЙ АТТЕСТАЦИИ ОБУЧАЮЩИХСЯ ПО ДИСЦИПЛИНЕ ОП.03 ИНФОРМАЦИОННЫЕ ТЕХНОЛОГИИ**

Специальность:

**09.02.07 Информационные системы и программирование**

Уровень образования обучающихся: **Основное общее образование**

> Вид подготовки: **Базовый**

> > Челябинск 2022

# **СОДЕРЖАНИЕ**

<span id="page-1-0"></span>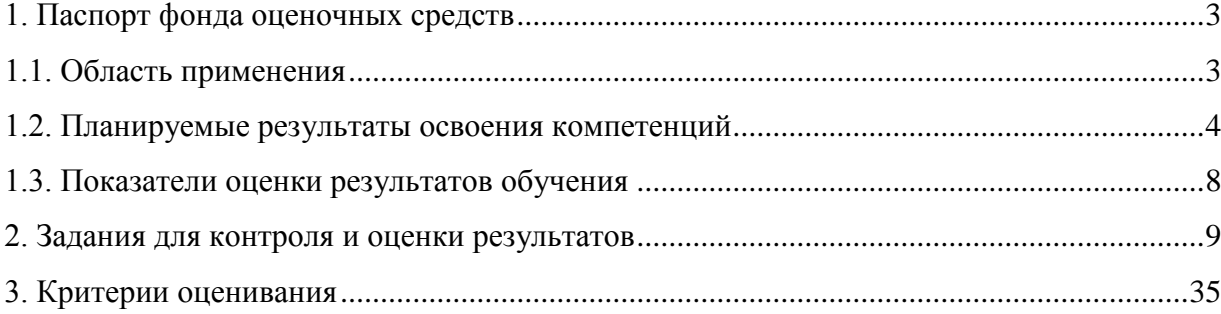

## **1. Паспорт фонда оценочных средств**

## **1.1. Область применения**

<span id="page-2-0"></span>Фонд оценочных средств для проведении текущего контроля и промежуточной аттестации обучающихся (далее – Фонд оценочных средств) предназначен для оценивания уровня усвоения освоения дисциплины ОП.03 Информационные технологии основной профессиональной образовательной программы среднего профессионального образования программы подготовки специалистов среднего звена (далее - ППССЗ) по специальности 09.02.07 Информационные системы и программирование.

Дисциплина ОП.03 Информационные технологии изучается в течение одного семестра. Форма аттестации по семестрам:

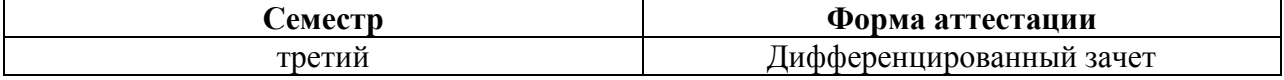

Фонд оценочных средств позволяет оценивать достижение обучающимися **общих и профессиональных компетенций**:

#### *Общие компетенции*

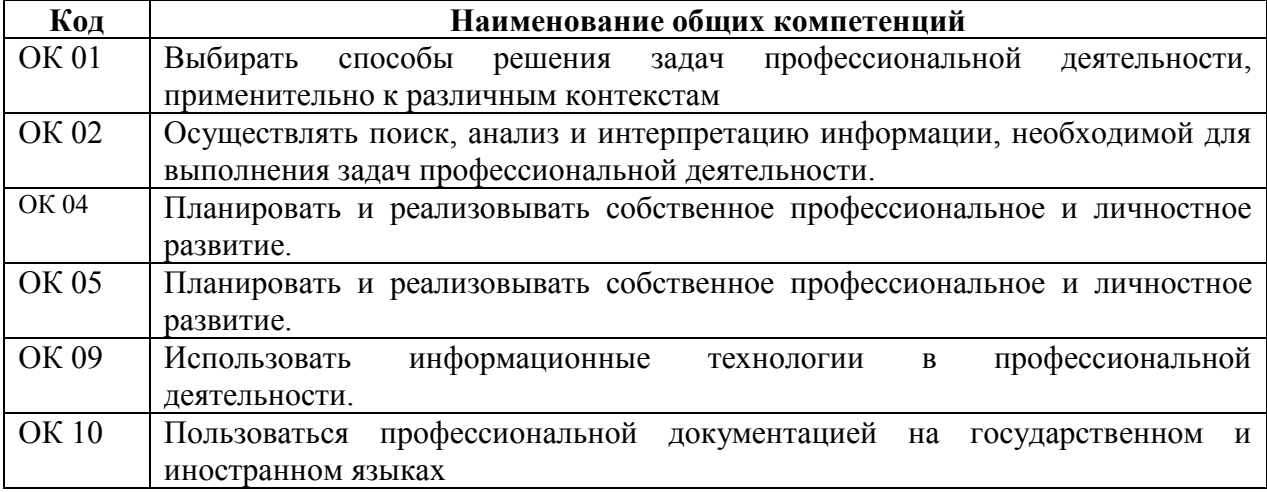

## *Профессиональные компетенции:*

ПК 5.1. Собирать исходные данные для разработки проектной документации на информационную систему.

ПК 5.2. Разрабатывать проектную документацию на разработку информационной системы в соответствии с требованиями заказчика

ПК 5.6. Разрабатывать техническую документацию на эксплуатацию информационной системы.

ПК 8.1. Разрабатывать дизайн-концепции веб-приложений в соответствии с корпоративным стилем заказчика.

ПК 8.2. Формировать требования к дизайну веб-приложений на основе анализа предметной области и целевой аудитории.

ПК 8.3. Осуществлять разработку дизайна веб-приложения с учетом современных тенденций в области веб-разработки.

ПК 9.3. Разрабатывать интерфейс пользователя веб-приложений в соответствии с техническим заданием.

В результате изучения дисциплины ОП.03 Информационные технологии обучающиеся должны:

үметь:

- обрабатывать текстовую и числовую информацию;
- применять мультимедийные технологии обработки и представления информации;

- обрабатывать экономическую и статистическую информацию, используя средства пакета прикладных программ.

### знать:

- назначение и виды информационных технологий, технологии сбора, накопления, обработки, передачи и распространения информации;

- состав, структуру, принципы реализации и функционирования информационных технологий:

- базовые и прикладные информационные технологии;
- инструментальные средства информационных технологий.

### <span id="page-3-0"></span>1.2. Планируемые результаты освоения компетенций

В результате освоения программы дисциплины ОП.03 Информационные технологии учитываются планируемые результаты освоения общих (ОК) и профессиональных (ПК) компетенций:

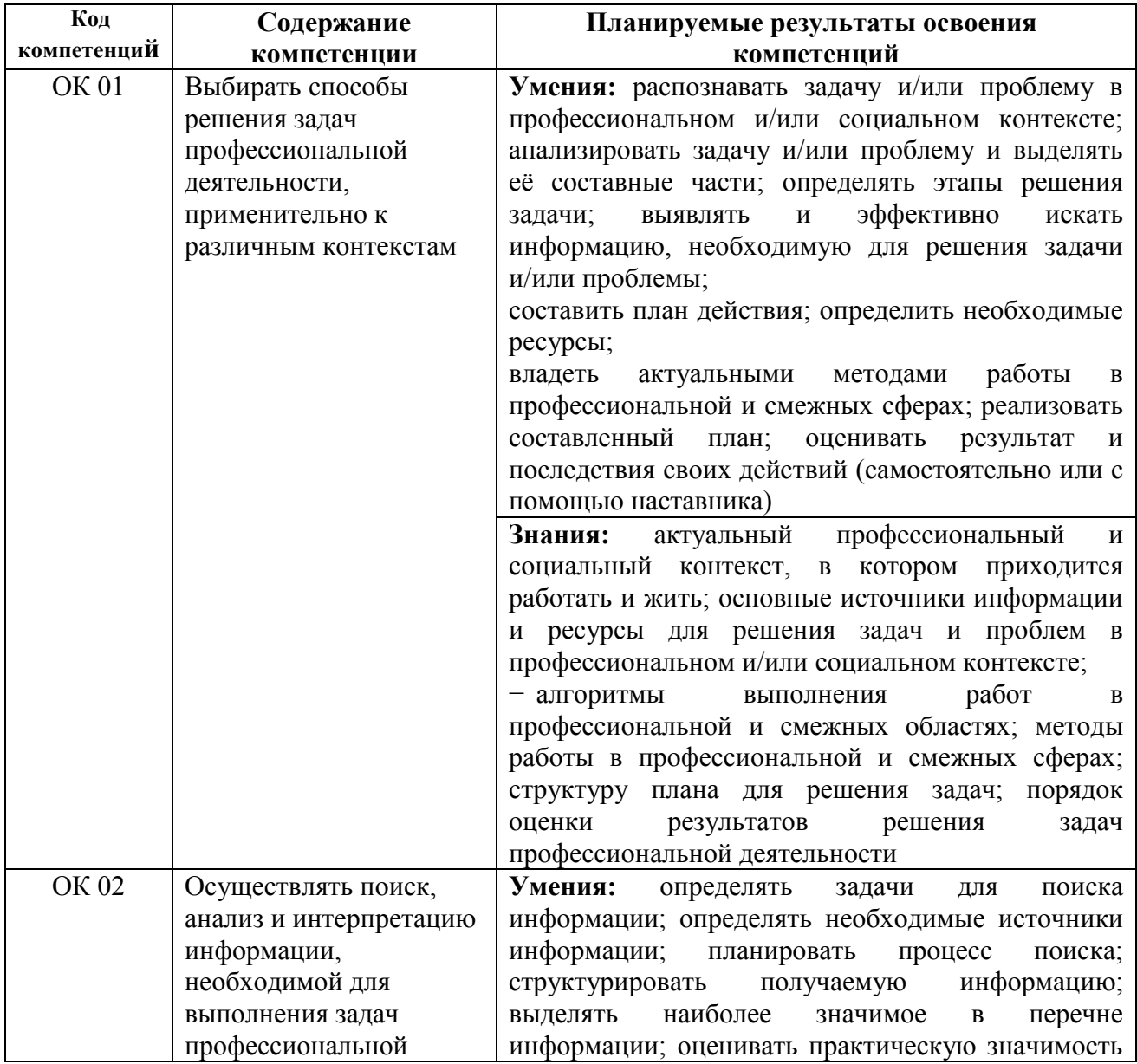

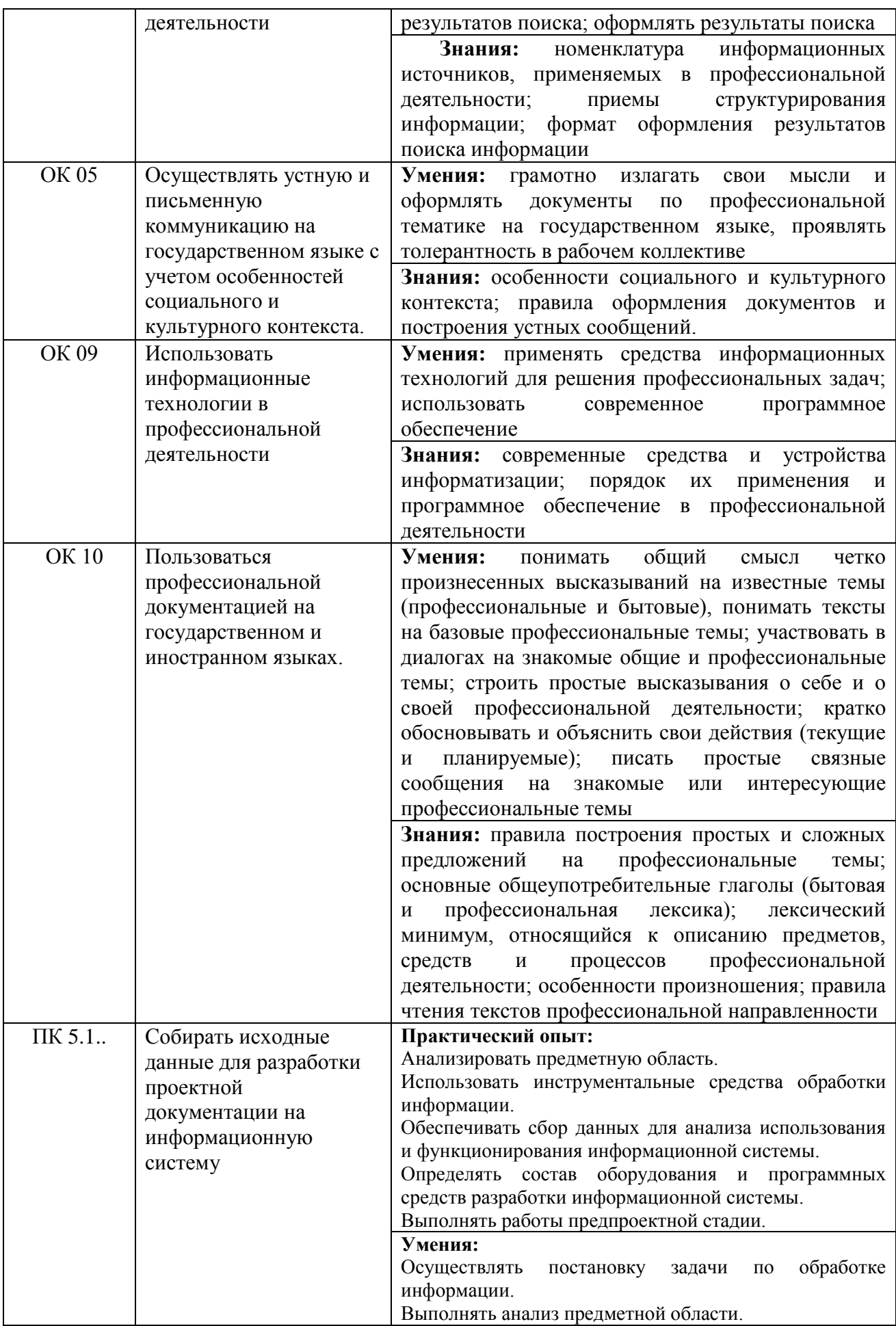

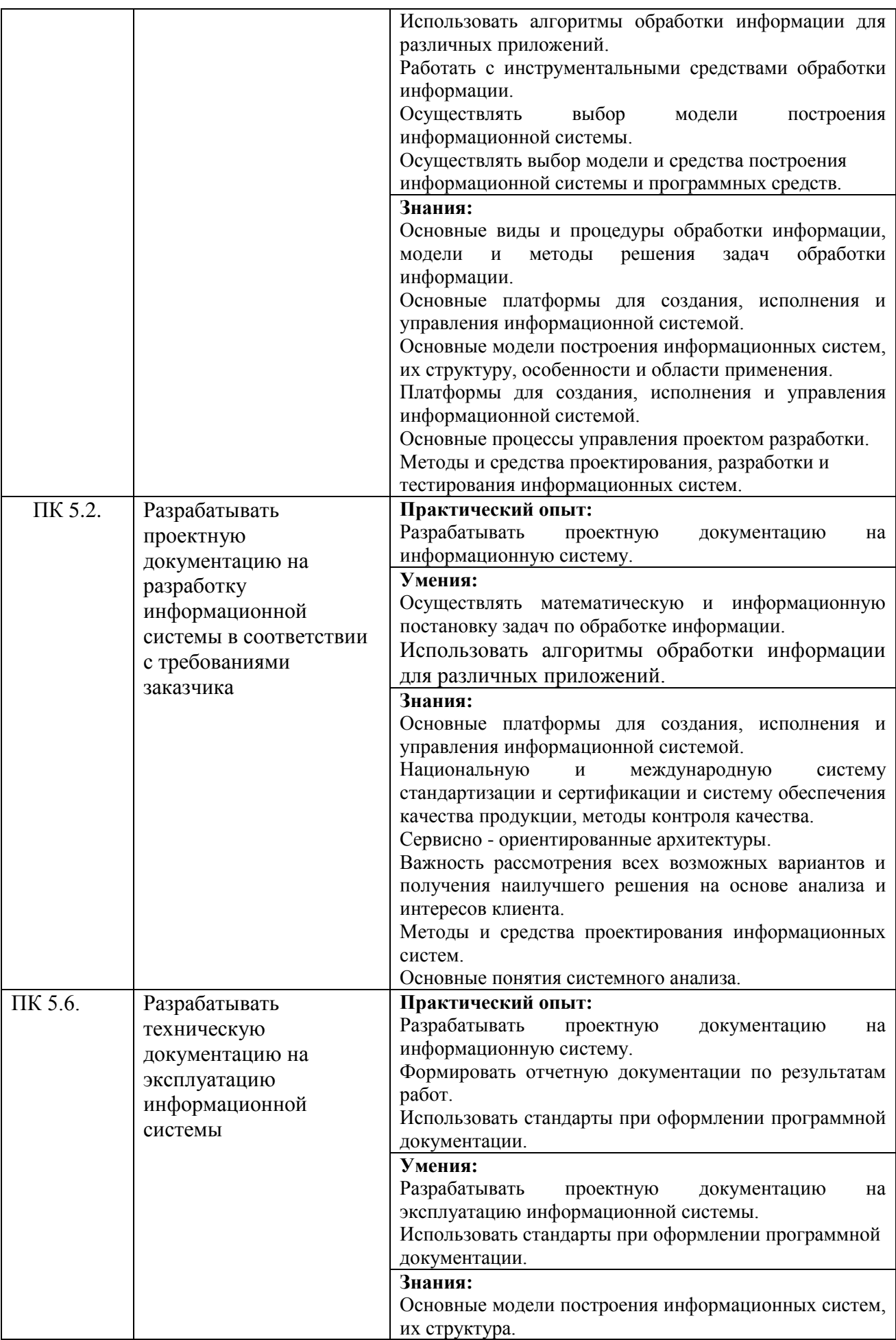

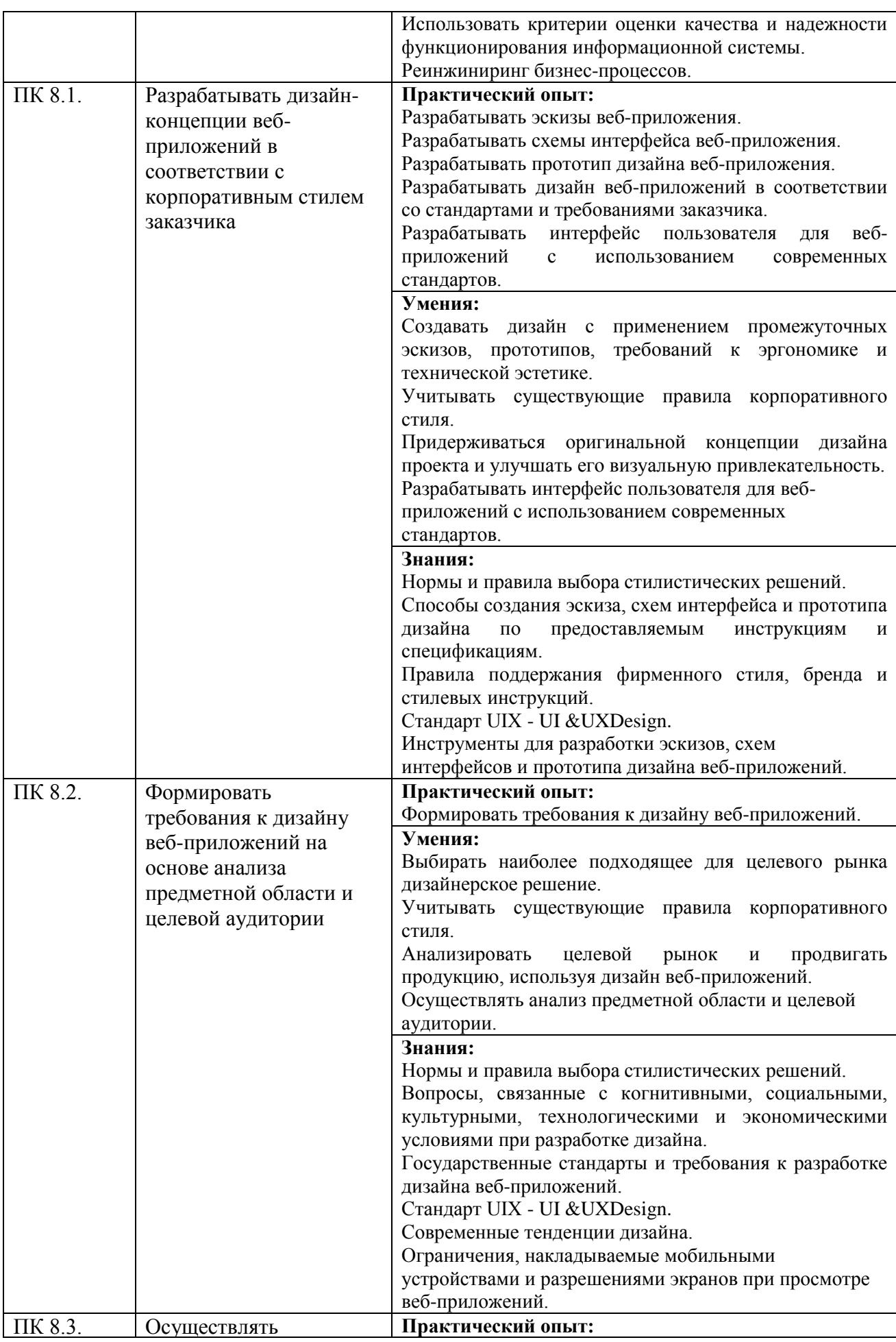

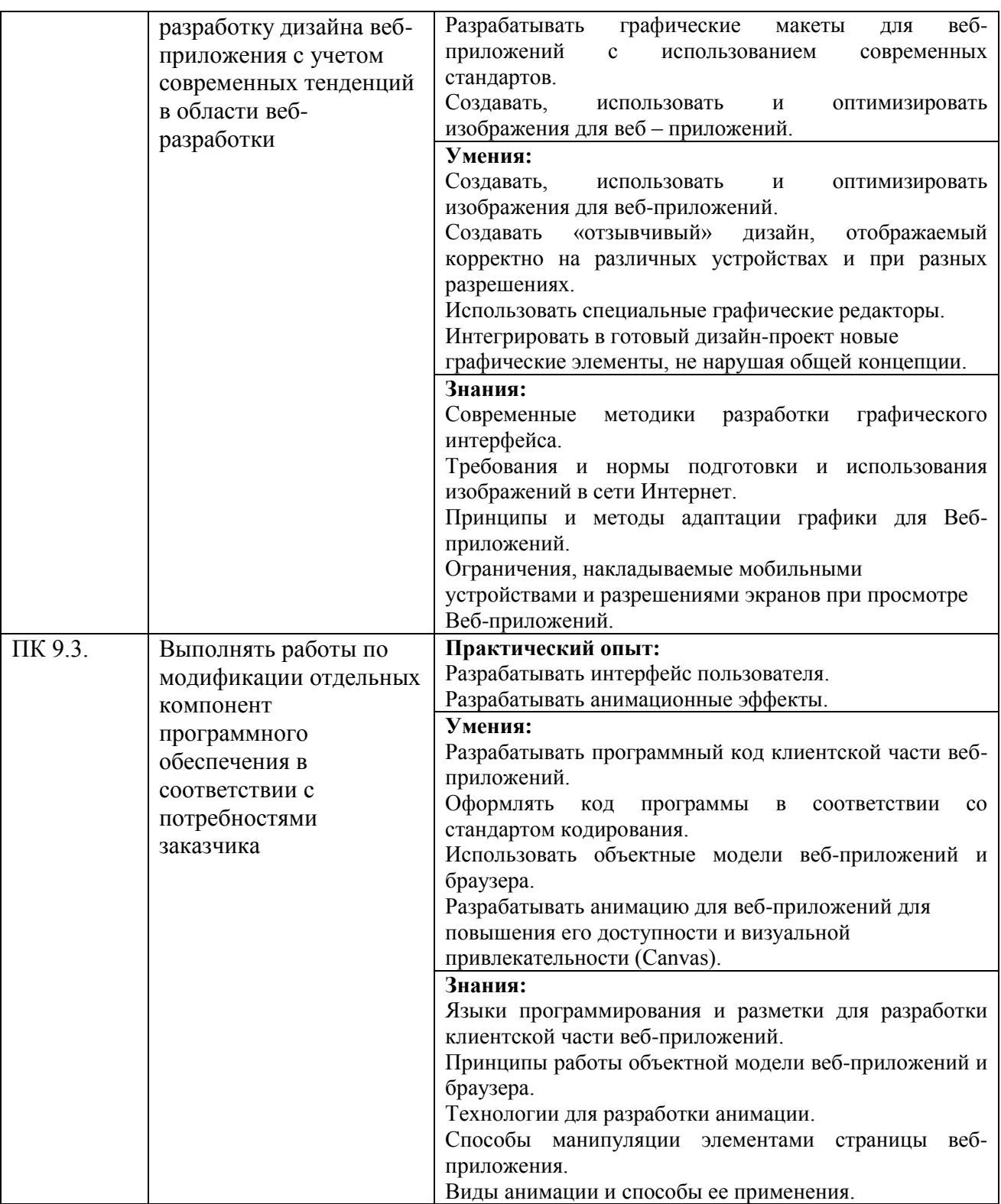

# <span id="page-7-0"></span>**1.3. Показатели оценки результатов обучения**

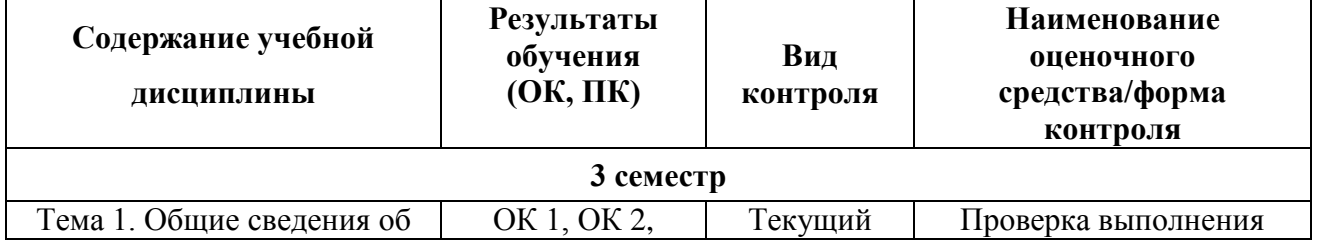

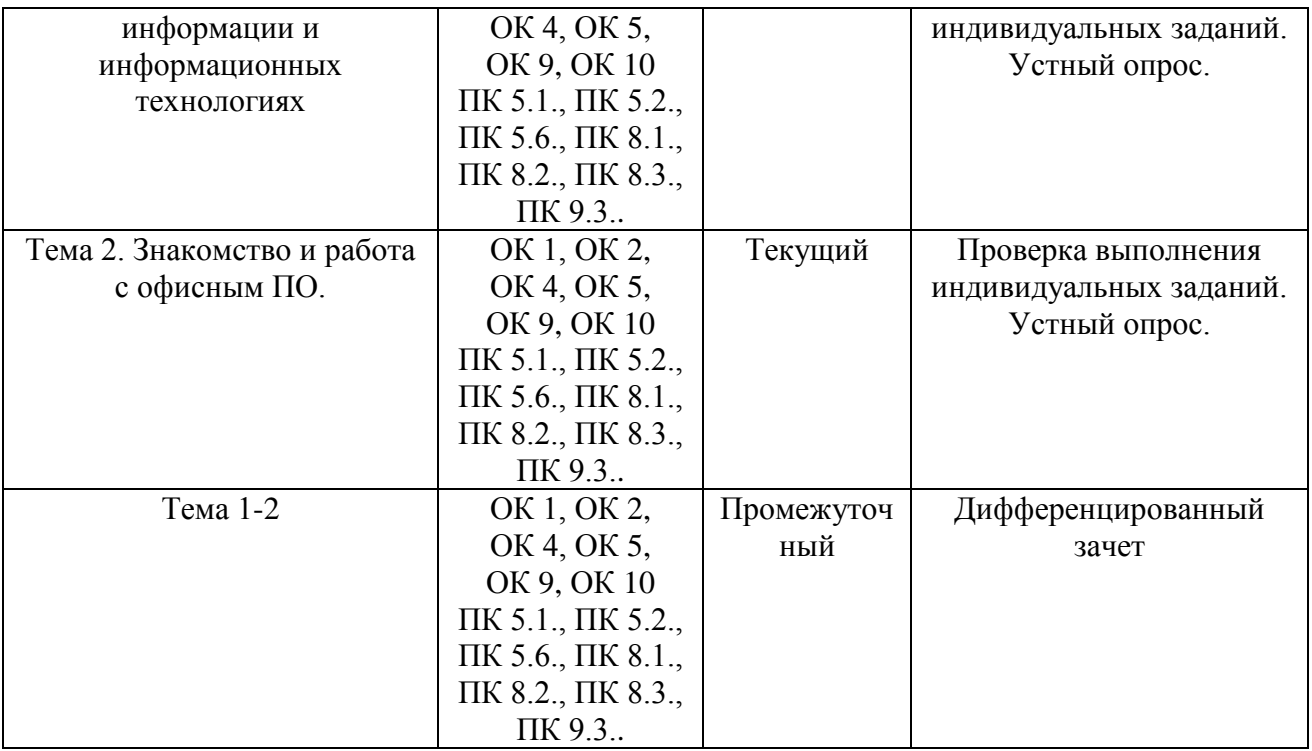

#### **Система контроля и оценки результатов освоения умений и усвоения знаний**

В соответствии с учебным планом по дисциплине ОП.03 Информационные технологии предусмотрен текущий контроль во время проведения занятий и промежуточная аттестация в форме дифференцированного зачета с выставлением итоговой оценки за весь курс.

### **2. Задания для контроля и оценки результатов**

#### <span id="page-8-0"></span>**2.1. Задания для текущего контроля**

## **Тема 1. Общие сведения об информации и информационных технологиях**

## **Практическая работа №1. Способы хранения, обработки и передачи информации.**

**Цель:** научиться сохранять, обрабатывать и передавать данные при помощи технических средств информации**.** 

## **Теоретические основы**

1. Технологии сбора и хранения информации

Сбор предполагает получение максимально выверенной исходной информации и является одним из самых ответственных этапов в работе с информацией, поскольку от цели сбора и методов последующей обработки полностью зависит конечный результат работы всей информационной системы.

Технология сбора подразумевает использование определенных методов сбора информации и технических средств, выбираемых в зависимости от вида информации и применяемых методов ее сбора. На заключительном этапе сбора, когда информация преобразуется в данные, т. е. в информацию, представленную в формализованном виде, пригодном для компьютерной обработки, осуществляется ее ввод в систему Для сбора данных необходимо сначала определить технические средства, позволяющие осуществлять сбор быстро и высококачественно и поддерживающие операции ввода информации и представления данных в электронной форме.

2. Технологический процесс обработки информации

Технологический процесс обработки информации — есть строго определенная последовательность взаимосвязанных процедур, выполняемых для преобразования первичной информации с момента ее возникновения до получения требуемого результата.

Технологический процесс призван автоматизировать обработку исходной информации за счет привлечения технических средств базовой информационной технологии, сократить финансовые и трудовые затраты, обеспечить высокую степень достоверности результатной информации. Для конкретной задачи той или иной предметной области технологический процесс обработки информации разрабатывается индивидуально. Совокупность процедур зависит от следующих факторов:

- характер и сложность решаемой задачи;
- алгоритм преобразования информации;
- используемые технические средства;
- сроки обработки данных;
- используемые системы контроля;
- число пользователей и т. д.
- В общем случае технологический процесс обработки информации включает процедуры.
- 3. Способы обработки информации

информационные технологии позволяют Современные обрабатывать информацию централизованным и децентрализованным (т. е. распределенным) способами. Централизованный способ предполагает сосредоточение данных в информационно-вычислительном центре, выполняющем все основные действия технологического процесса обработки информации. Основное достоинство централизованного способа — сравнительная дешевизна обработки больших объемов информации за счет повышения загрузки вычислительных средств. Децентрализованный информационноспособ характеризуется рассредоточением вычислительных ресурсов и распределением технологического процесса обработки информации по местам возникновения и потребления информации. Достоинством децентрализованного способа является повышение оперативности обработки информации и решения поставленных задач за счет автоматизации деятельности на конкретных рабочих местах, применения надежных средств передачи информации, организации сбора первичных документов и ввода исходных данных в местах их возникновения [6]. Децентрализованный способ обработки информации может быть реализован автономным или сетевым методом. При автономной обработке информации передача документов и данных на электронных носителях осуществляется по почте либо курьером, а при сетевой — через современные каналы связи.

На практике применяют смешанный способ обработки информации, для которого характерны признаки двух способов одновременно (централизованный с частичной децентрализацией или децентрализованный с частичной централизацией).

4. Режимы обработки информации на компьютере

Вычислительные средства участвуют в процессе обработки информации в двух основных режимах: пакетном или диалоговом.

В случае, когда технология обработки информации на компьютере представляет собой заранее определенную последовательность операций, не требующую вмешательства человека, и диалог с пользователем отсутствует, информация обрабатывается в так называемом пакетном режиме. Суть его состоит в том, что программы обработки данных последовательно выполняются под управлением операционной системы как совокупность (пакет) заданий. Операционная система обеспечивает ввод данных, вызов требуемых программ, включение необходимых внешних устройств, координацию и управление технологическим процессом обработки информации.

Задачи, решаемые в пакетном режиме, характеризуются следующими свойствами:

• алгоритм решения задачи формализован, вмешательства пользователя не требуется;

• наличие большого объема входных и выходных данных, в основном хранящихся на устройствах хранения информации (например, жестких дисках компьютеров);

• расчет выполняется для большинства записей входных файлов;

• длительное время решения задачи — как правило, обусловлено большими объемами обрабатываемых данных;

• регламентность — залачи решаются с заланной периоличностью.

Пакетный режим возник первым и широко использовался с середины XX в., когда обработка информации на ЭВМ осуществлялась в специально создаваемых вычислительных центрах. Заказчики подготавливали исходные данные (обычно на перфокартах или перфолентах) и отправляли их в вычислительный центр, где данные обрабатывались и результаты обработки возвращались заказчику. С развитием персональных ЭВМ (начиная с 80-х гг. прошлого века) обработка данных стала осуществляться, в основном, непосредственно потребителями, поэтому в настоящее время пакетный режим используется достаточно редко. Сегодня более распространен диалоговый режим, когда необходимо непосредственное взаимодействие пользователя с компьютером и на каждое свое действие пользователь получает немедленные ответные действия компьютера. Диалоговый режим позволяет пользователю интерактивно управлять порядком обработки информации и получать результатные данные в виде необходимых документов либо файлов.

## 5. Технологии передачи и представления информации

Информационные процессы невозможны без средств передачи и представления информации, поскольку зачастую информация требуется в месте, территориально удаленном от источника ее возникновения, и должна быть представлена в виде символов, образов и сигналов, пригодных для восприятия потребителем. Современные средства связи способны передавать информацию в любой форме: телефонные, телевизионные, телеграфные сообщения, массивы данных, печатные материалы, фотографии и т. д. В соответствии со спецификой передаваемых сообщений организуется канал передачи информации — совокупность технических средств, обеспечивающих передачу сигналов от источника к потребителю. Основная характеристика канала передачи — скорость передачи информации, а ее предельно допустимое значение называют емкостью канала, которая ограничивается шириной полосы канала и шумом.

Канал связи соединяет передатчик и приемник с помощью линии связи, которая может быть проводной, кабельной, радио, микроволновой, оптической или спутниковой. Примерами линий связи являются телефонные и вычислительные сети, сети телевизионного и радиовещания, мобильной связи, спутниковые технологии передачи данных.

В современных цифровых системах связи функции передатчика и приемника выполняет модем. Основное достоинство передачи информации в цифровой форме заключается в возможности использования кодированных сигналов, обеспечения защиты информации и наилучшего способа приема. Для представления переданной или хранимой информации потребителю используются процессы воспроизведения и отображения. Воспроизведение информации — это процесс, при котором ранее записанная на носителе информация считывается устройством воспроизведения. Отображение информации — есть представление информации, т. е. генерация сигналов на основе исходных данных, а также правил и алгоритмов их преобразования в форме, приемлемой для непосредственного восприятия человеком. Потребителем информации наиболее часто выступает человек, и для принятия решений ему необходимы результаты обработки информации. Тем не менее человек не способен ощутить машинное представление информации, а может воспринимать ее лишь органами чувств (органами зрения, слуха, осязания, обоняния и т. д.), поэтому для организации взаимодействия человека с информационными моделями объектов информационная система должна быть наделена специальными средствами отображения данных.

Поскольку зрение используется для восприятия информации наиболее активно, то средства отображения в современных ИС должны представлять информацию в лучшей форме для визуального наблюдения. Заметим, что мультимедиа-системы позволяют также представлять информацию в форме аудио- и видеосигналов, однако для управленческих информационных систем наиболее характерно отображение информации в текстовой и графической форме, что осуществляется за счет использования мониторов и печатающих устройств (например, принтеров, плоттеров). Прежде чем, например, на мониторе, появится информация в доступной для человека форме, компьютером будет автоматически осуществлена следующая последовательность операций:

• преобразование данных, представленных в машинной форме, в вид, приемлемый для экранного отображения;

• согласование формы представления данных с параметрами монитора:

• воспроизведение в соответствии с возможностями воспроизводящего устройства (т. е. в данном примере — монитора).

## Порядок выполнения работы

1. Создание досье группы. Заранее заготовить материал: фотографии, текст.

2. Сфотографировать своих однокурсников.

3. Включить компьютер.

4. Создать общую папку на сервере.

5. Сканировать фотографии и сохранить в общую папку.

6. Включить текстовый редактор. Создать титульный лист с общей фотографией и названием группы: специальность и год.

7. Оформить каждый лист на одного человека. Записать данные: дата рождения, номер школы. хобби.

8. Сохранить данные на жесткий диск в свою папку под именем досье группы.

## **Отчет**

Отчет должен быть оформлен в текстовом редакторе и содержать:

□ наименование работы;

□ цель работы;

□ задание:

П последовательность выполнения работы;

□ ответы на контрольные вопросы;

□ вывод о проделанной работе.

## Контрольные вопросы

1. Что такое сбор информации и каково его предназначение?

2. Что понимается под технологией сбора информации?

3. Чем отличаются понятия «информация» и «данные»?

4. Назовите основные требования к сбору данных и к хранимым данным.

5. Перечислите основные средства сбора текстовой, графической, звуковой и

видеоинформации. Какие еще средства сбора информации вам известны?

6. Какие еще методы сбора данных вам известны?

7. В чем заключается процедура хранения информации?

8. Перечислите основные требования к структурам хранения.

9. Что такое база данных?

10. В чем различие между базой и банком данных?

11. Что такое резервное копирование и для чего оно осуществляется?

12. Что такое архивное копирование и в чем его отличие от резервного копирования?

13. Что такое базовая информационная технология?

14. В чем заключается различие между централизованным и децентрализованным способами обработки информации?

15. Какие режимы обработки информации вам известны?

## Практические работы № 2, 3, 4

1. Операционная система. Графический интерфейс пользователя.

2. Программное обеспечение внешних устройств. Подключение внешних устройств к компьютеру и их настройка. Примеры использования внешних устройств, подключаемых к компьютеру, в учебных целях.

3. Программное обеспечение внешних устройств. Примеры комплектации компьютерного рабочего места в соответствии с целями его использования для различных направлений профессиональной деятельности.

*Цель работы:* выработать практические навыки работы с операционной системой Windows, с файлами и папками в ОС Windows; навигации с помощью левой панели программы ПРОВОДНИК, изучить приемы копирования и перемещения объектов методом перетаскивания между панелями.

## *Теоретические сведения.*

## **Работа с программой Проводник**

**Проводник** – программа ОС Windows, предназначенная для навигации по файловой структуре компьютера. Рабочая область окна Проводника имеет панель дерева папок (левая панель) и панель содержимого папки (правая панель).

Чтобы просмотреть содержимое папки, необходимо щелкнуть на значке папки в левой панели или дважды щелкнуть на значке папки в правой панели. Чтобы загрузить приложение или документ, достаточно дважды щелкнуть на значке соответствующего файла.

## **Создание, удаление и переименование папок**

Создать новую папку:

1. на панели дерева папок выделить папку, в которой нужно создать новую;

2. выбрать команду Файл/Создать/Папка. На панели содержимого папки появится новый значок папки с текстовым полем справа (выделено прямоугольной рамкой);

3. ввести имя папки в текстовое поле;

4. нажать клавишу Enter.

5. нажать и удерживать клавишу Shift;

Изменить имя папки:

1. на панели дерева папок выделить папку, имя которой нужно изменить;

2. выбрать команду Файл/Переименовать или щелкнуть на имени папки;

3. в текстовом поле справа от значка (выделено прямоугольной рамкой) ввести новое имя;

4. нажать клавишу Enter.

Удалить папку:

1. на панели дерева папок выделить удаляемую папку;

2. выбрать команду Файл/Удалить или нажать клавишу Delete;

3. подтвердить в диалоговом окне удаление папки.

Команды переименования и удаления папки можно вызвать из контекстного меню папки. Выделение файлов выполняется только на панели содержимого папки.

Выделить один файл – щелкнуть на его значке.

Выделить несколько файлов, находящихся рядом:

1. щелкнуть на первом по списку имени;

2. щелкнуть на последнем по списку имени.

Отменить выделение – щелкнуть вне области выделенной группы файлов.

Выделить несколько файлов, находящихся в разных местах:

1. щелкнуть на имени первого файла;

2. нажать и удерживать клавишу Ctrl;

3. щелкать поочередно на именах всех нужных файлов.

Вместе с файлами могут быть выделены и папки.

Близлежащие значки можно выделить и с помощью мыши:

1. нажать левую клавишу мыши в любом свободном месте (это будет один из углов будущей прямоугольной области);

2. не отпуская клавишу мыши, переместить указатель (на экране будет рисоваться прямоугольная область, а все внутри выделяться);

3. когда все необходимые файлы будут выделены, отпустить клавишу.

Создание файла:

команда Файл/Создать ® выбрать нужный тип файла.

Переименование файла:

команда Файл/Переименовать ® ввести новое имя.

Удаление файла:

команда Файл/ Удалить или клавишей Delete.

Команды переименования и удаления файла можно вызвать из контекстного меню. Копирование файла – это получение копии файла в новой папке. Файлы всегда копируются из одной папки в другую.

Перенос файла – это перемещение файла из одной папки в другую.

 $\Box$  1 способ – копирование и перенос осуществлять стандартным образом через Буфер обмена.

2 способ – перенос осуществить перетаскиванием (перемещением) выделенного файла (группы файлов) с помощью мыши.

Если при перетаскивании держать нажатой клавишу Ctrl, то произойдет копирование.

Поиск файлов выполняется с помощью команды Сервис/Найти/Файлы и папки... или с помощью команды Главное меню/Найти.

Включение флажка Просмотреть вложенные папки позволит искать необходимый файл и во вложенных папках выбранной папки. Если в выпадающем списке отсутствует необходимая Вам папка, Вы можете выбрать ее вручную с помощью кнопки Обзор...**Ярлык** – это специальный файл, который хранит путь к данному файлу. Ярлык обычно располагают в удобном для пользователя месте.

Создание ярлыка:

1 способ – в контекстном меню выбрать команду Создать ярлык ® перенести ярлык в нужное место;

2 способ – по команде меню Файл/Создать/Ярлык ® перенести ярлык в нужное место.

## *Задания*

*Задание 1.* Заполнить таблицу:

## **Выполняемое действие Применяемая команда**

1. После загрузки ОС Windows указать, какие кнопки расположены на Панели задач.

2. Перечислить, сколько и какие объекты (папки, документы,

ярлыки, прикладные программы) расположены на рабочем столе.

## *Задание 2.* Заполнить таблицу:

## **Выполняемое действие Применяемая команда**

1. Открыть Главное меню. Указать команду.

- 2. Перечислить пункты обязательного раздела Главного меню.
- 3. Перечислить пункты произвольного раздела Главного меню.

*Задание 3.* Заполнить таблицу:

## **Выполняемое действие Применяемая команда**

1. Открыть Контекстное меню. Указать команду.

2. Перечислить пункты Контекстного меню, не выделяя объекты.

3. Перечислить пункты Контекстного меню, выделив какой-либо из объектов. Указать, какой объект выделили

## Задание 4. Заполнить таблицу:

## **Выполняемое действие Применяемая команда**

- 1. Создать на рабочем столе папку с именем номер группы.
- 2. В созданной папке создать папку с именем своя фамилия.
- 3. В папке с именем своя фамилия создать текстовый документ. Сохранить его под любым именем.
- 4. Создать на рабочем столе еще одну папку с именем БИК.
- 5. Скопировать папку своя фамилия в папку БИК.
- 6. Переименовать папку своя фамилия и дать название свое имя.
- 7. Создать в папке БИК ярлык на приложение Word.
- 8. Удалить с рабочего стола папку номер группы.
- 9. Удалить с рабочего стола папку БИК.

14

10. Открыть папку Мои документы.

11. Упорядочить объекты папки Мои документы по дате.

12. Представить объекты папки Мои документы в виде таблицы.

Задание 5. Заполнить таблицу:

## **Выполняемое действие Применяемая команда**

1. Запустить программу ПРОВОДНИК с помощью главного меню. Указать, какая папка открыта на левой панели ПРОВОДНИКА.

2. На правой панели ПРОВОДНИКА создать папку Эксперимент.

3. На левой панели развернуть папку Мои документы щелчком на значке узла «+». Убедиться в том, что на левой панели в папке Мои документы образовалась вложенная папка Эксперимент.

4. Открыть папку Эксперимент. Указать содержимое правой панели ПРОВОДНИКА.

5. Создать на правой панели ПРОВОДНИКА новую папку НОМЕР ГРУППЫ внутри папки Эксперимент. На левой панели убедиться в том, что рядом со значком папки Эксперимент образовался узел «+». О чем он свидетельствует?

6. На левой панели ПРОВОДНИКА разыскать папку TEMP, но не раскрывать её.

7. Методом перетаскивания переместить папку Эксперимент с правой панели ПРОВОДНИКА на левую - в папку TEMP.

8. На левой панели ПРОВОДНИКА открыть папку TEMP. На правой панели убедиться в наличии в ней папки Эксперимент.

9. Разыскать на левой панели ПРОВОДНИКА Корзину и перетащить папку Эксперимент на её значок.

## *Содержание отчета*

Отчет должен содержать:

- 1. Название работы.
- 2. Цель работы.
- 3. Задание и его решение.
- 4. Вывод по работе.

## *Контрольные вопросы*

- 1. Что такое файловая структура компьютера?
- 2. Для чего предназначен ПРОВОДНИК?
- 3. Что отображается на левой панели ПРОВОДНИКА?
- 4. Что отображается на правой панели ПРОВОДНИКА?
- 5. Для чего предназначено Главное меню?
- 6. Как открывается контекстное меню?
- 7. В чем особенности ОС Windows?
- 8. Что является средствами управления ОС Windows?
- 9. Перечислите основные элементы управления ОС Windows?
- 10. Для чего предназначена Корзина?
- 11. Перечислите основные типы представления объектов.
- 12. Перечислите методы сортировки объектов.

**Практическая работа 5 Программное и аппаратное обеспечение локальных сетей. Разграничение прав доступа в сети, общее дисковое пространство в локальной сети. Защита информации, антивирусная защита.** 

Цель работы: изучить понятие, связанные с программным и аппаратным обеспечением компьютерных сетей; выработать практические навыки обмена файлами между пользователями локальной компьютерной сети.

## Теоретические сведения.

## Основные понятия компьютерных сетей

Передача информации между компьютерами существует с самого момента возникновения ЭВМ. Она позволяет организовать совместную работу отдельных компьютеров, решать одну задачу с помощью нескольких компьютеров, совместно использовать ресурсы и решать множество других проблем.

Под компьютерной сетью понимают комплекс аппаратных и программных средств, предназначенных для обмена информацией и доступа пользователей к единым ресурсам сети.

Основное назначение компьютерных сетей - обеспечить совместный доступ пользователей к информации (базам данных, документам и т.д.) и ресурсам (жесткие диски, принтеры, накопители CD-ROM, модемы, выход в глобальную сеть и т.д.).

Абоненты сети - объекты, генерирующие или потребляющие информацию.

Абонентами сети могут быть отдельные ЭВМ, промышленные роботы, станки с ЧПУ (станки с числовым программным управлением) и т.д. Любой абонент сети подключён к станции.

Станция - аппаратура, которая выполняет функции, связанные с передачей и приёмом информации.

Для организации взаимодействия абонентов и станции необходима физическая передающая срела.

Физическая передающая среда - линии связи или пространство, в котором распространяются электрические сигналы, и аппаратура передачи данных.

Одной из основных характеристик линий или каналов связи является скорость передачи данных (пропускная способность).

Скорость передачи данных - количество бит информации, передаваемой за единицу времени.

Обычно скорость передачи данных измеряется в битах в секунду (бит/с) и кратных единицах Кбит/с и Мбит/с.

Соотношения между единицами измерения: 1 Кбит/с =1024 бит/с; 1 Мбит/с =1024 Кбит/с; 1  $\Gamma$ бит/с =1024 Мбит/с.

На базе физической передающей среды строится коммуникационная сеть. Таким образом, компьютерная сеть - это совокупность абонентских систем и коммуникационной сети.

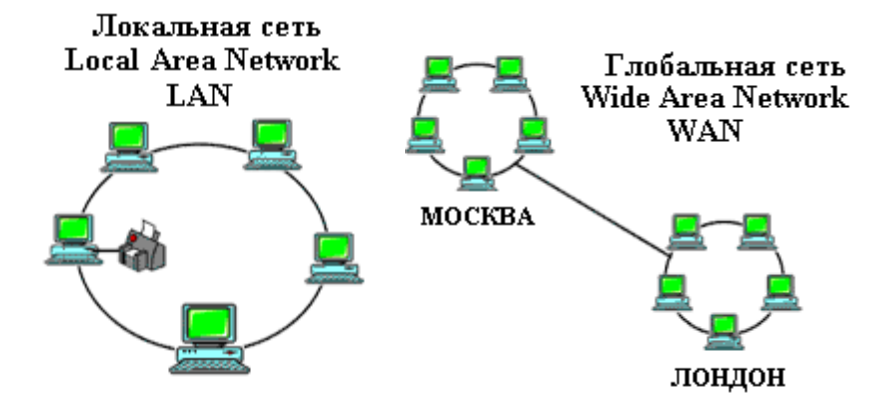

По типу используемых ЭВМ выделяют однородные и неоднородные сети. В неоднородных сетях содержатся программно несовместимые компьютеры.

По территориальному признаку сети делят на локальные и глобальные.

Локальные сети (LAN, Local Area Network) объединяют абонентов, расположенных в пределах небольшой территории, обычно не более 2-2.5 км.

Локальные компьютерные сети позволят организовать работу отдельных предприятий и учреждений, в том числе и образовательных, решить задачу организации доступа к общим техническим и информационным ресурсам.

**Глобальные сети** (WAN, Wide Area Network) объединяют абонентов, расположенных друг от друга на значительных расстояниях: в разных районах города, в разных городах, странах, на разных континентах (например, сеть Интернет).

Взаимодействие между абонентами такой сети может осуществляться на базе телефонных линий связи, радиосвязи и систем спутниковой связи. Глобальные компьютерные сети позволят решить проблему объединения информационных ресурсов всего человечества и организации доступа к этим ресурсам.

Основные компоненты коммуникационной сети:

передатчик;

приёмник;

сообщения (цифровые данные определённого формата: файл базы данных, таблица, ответ на запрос, текст или изображение);

 $\Box$  средства передачи (физическая передающая среда и специальная аппаратура, обеспечивающая передачу информации).

## **Топология локальных сетей**

Под топологией компьютерной сети обычно понимают физическое расположение компьютеров сети относительно друг друга и способ соединения их линиями.

Топология определяет требования к оборудованию, тип используемого кабеля, методы управления обменом, надежность работы, возможность расширения сети. Существует три основных вида топологии сети: шина, звезда и кольцо.

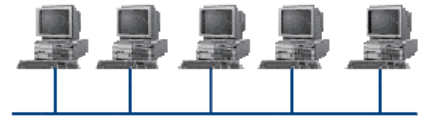

**Шина** (bus), при которой все компьютеры параллельно подключаются к одной линии связи, и информация от каждого компьютера одновременно передается ко всем остальным компьютерам. Согласно этой топологии создается одноранговая сеть. При таком соединении компьютеры могут передавать информацию только по очереди, так как линия связи единственная. Достоинства:

простота добавления новых узлов в сеть (это возможно даже во время работы сети);

сеть продолжает функционировать, даже если отдельные компьютеры вышли из строя;

недорогое сетевое оборудование за счет широкого распространения такой топологии.

Недостатки:

сложность сетевого оборудования;

сложность диагностики неисправности сетевого оборудования из-за того, что все адаптеры включены параллельно;

обрыв кабеля влечет за собой выход из строя всей сети;

ограничение на максимальную длину линий связи из-за того, что сигналы при передаче ослабляются и никак не восстанавливаются.

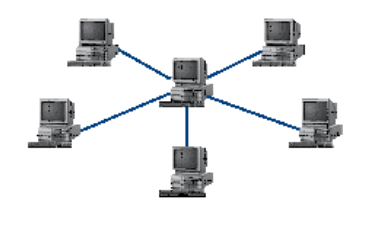

**Звезда** (star), при которой к одному центральному компьютеру присоединяются остальные периферийные компьютеры, причем каждый из них использует свою отдельную линию связи. Весь обмен информацией идет исключительно через центральный компьютер, на который ложится очень большая нагрузка, поэтому он предназначен только для обслуживания сети. Достоинства:

выход из строя периферийного компьютера никак не отражается на функционировании оставшейся части сети;

простота используемого сетевого оборудования;

все точки подключения собраны в одном месте, что позволяет легко контролировать работу сети, локализовать неисправности сети путем отключения от центра тех или иных периферийных устройств;

не происходит затухания сигналов.

## Недостатки:

выход из строя центрального компьютера делает сеть полностью неработоспособной;

жесткое ограничение количества периферийных компьютеров;

значительный расход кабеля.

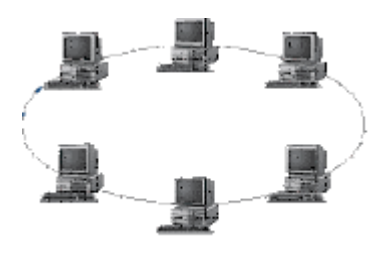

Кольцо (ring), при котором каждый компьютер передает информацию всегда только одному компьютеру, следующему в цепочке, а получает информацию только от предыдущего в цепочке компьютера, и эта цепочка замкнута. Особенностью кольца является то, что каждый компьютер восстанавливает приходящий к нему сигнал, поэтому затухание сигнала во всем кольце не имеет никакого

значения, важно только затухание между соседними компьютерами.

Достоинства:

легко подключить новые узлы, хотя для этого нужно приостановить работу сети;

 $\Box$  большое количество узлов, которое можно подключить к сети (более 1000);

высокая устойчивость к перегрузкам.

## Недостатки:

выход из строя хотя бы одного компьютера нарушает работу сети;

обрыв кабеля хотя бы в одном месте нарушает работу сети.

В отдельных случаях при конструировании сети используют комбинированную топологию. Например, дерево (tree)– комбинация нескольких звезд.

Каждый компьютер, который функционирует в локальной сети, должен иметь сетевой адаптер (сетевую карту). Функцией сетевого адаптера является передача и прием сигналов, распространяемых по кабелям связи. Кроме того, компьютер должен быть оснащен сетевой операционной системой.

При конструировании сетей используют следующие виды кабелей:

- неэкранированная витая пара. Максимальное расстояние, на котором могут быть расположены компьютеры, соединенные этим кабелем, достигает 90 м. Скорость передачи информации - от 10 до 155 Мбит/с; экранированная витая пара. Скорость передачи информации - 16 Мбит/с на расстояние до 300 м.
- коаксиальный кабель. Отличается более высокой механической прочностью, помехозащищённостью и позволяет передавать информацию на расстояние до 2000 м со скоростью 2-44 Мбит/с;
- Волоконно-оптический кабель. Идеальная передающая среда, он не подвержен действию электромагнитных полей, позволяет передавать информацию на расстояние до 10 000 м со скоростью до 10 Гбит/с.

## **Понятие о глобальных сетях**

**Глобальная сеть** – это объединения компьютеров, расположенных на удаленном расстоянии, для общего использования мировых информационных ресурсов. На сегодняшний день их насчитывается в мире более 200. Из них наиболее известной и сетей в глобальных сетях

нет какого-либо единого центра управления. Основу сети составляют десятки и сотни тысяч компьютеров, соединенных теми или иными каналами связи. Каждый компьютер имеет уникальный идентификатор, что позволяет "проложить к нему маршрут" для доставки информации. Обычно в глобальной сети объединяются компьютеры, работающие по разным правилам (имеющие различную архитектуру, системное программное обеспечение и т.д.). Поэтому для передачи информации из одного вида сетей в другой используются шлюзы.

Шлюзы (gateway) - это устройства (компьютеры), служащие для объединения сетей с совершенно различными протоколами обмена.

Протокол обмена - это набор правил (соглашение, стандарт), определяющий принципы обмена данными между различными компьютерами в сети.

Протоколы условно делятся на базовые (более низкого уровня), отвечающие за передачу информации любого типа, и прикладные (более высокого уровня), отвечающие за функционирование специализированных служб.

Главный компьютер сети, который предоставляет доступ к общей базе данных, обеспечивает совместное использование устройств ввода-вывода и взаимодействия пользователей называется сервером.

Компьютер сети, который только использует сетевые ресурсы, но сам свои ресурсы в сеть не отдает, называется клиентом (часто его еще называют рабочей станцией).

Для работы в глобальной сети пользователю необходимо иметь соответствующее аппаратное и программное обеспечение.

Программное обеспечение можно разделить на два класса:

П программы-серверы, которые размещаются на узле сети, обслуживающем компьютер пользователя;

П программы-клиенты, размешенные на компьютере пользователя и пользующиеся услугами сервера.

Глобальные сети предоставляют пользователям разнообразные услуги: электронная почта, удаленный доступ к любому компьютеру сети, поиск данных и программ и так далее.

## **Задание**

## Задание 1.

1. Созлайте на локальном лиске Z аулитории папку пол именем Почта 1 (цифра в имени соответствует номеру вашего компьютера).

2. С помощью текстового редактора Word или WordPad создайте письмо к одногруппникам.

3. Сохраните данный текст в папке Почта 1 своего компьютера в файле письмо1. doc. где 1 номер компьютера.

4. Откройте папку другого компьютера, например, Почта 2 и скопируйте в него файл письмо1 из своей папки Почта 1.

5. В своей папке Почта 1 прочитайте письма от других пользователей, например письмо2. Допишите в них свой ответ.

6. Переименуйте файл письмо2 .doc в файл письмо2 ответ1.doc

7. Переместите файл письмо2 ответ1. doc в папку Почта 2 и удалите его из своей папки

8. Далее повторите п.2-4 для других компьютеров.

9. Прочитайте сообщения от других пользователей в своей папке и повторите для них действия  $\pi$  5-8

Задание 2. Решите задачу.

Максимальная скорость передачи данных в локальной сети 100 Мбит/с. Сколько страниц текста можно передать за 1 сек, если 1 страница текста содержит 50 строк и на каждой строке - 70 символов.

## Содержание отчета

Отчет должен содержать:

1. Название работы.

3. Задание и его решение.

4. Вывол по работе.

## Контрольные вопросы

- 1. Укажите основное назначение компьютерной сети.
- 2. Укажите объект, который является абонентом сети.
- 3. Укажите основную характеристику каналов связи.
- 4. Что такое локальная сеть, глобальная сеть?
- 5. Что понимается под топологией локальной сети?
- 6. Какие существуют виды топологии локальной сети?
- 7. Охарактеризуйте кратко топологию «шина», «звезда», «кольцо».
- 8. Что такое протокол обмена?

## Практическая работа № 6

Защита информации, антивирусная защита. Эксплуатационные требования к компьютерному рабочему месту. Профилактические мероприятия для компьютерного рабочего места в соответствии с его комплектацией для профессиональной деятельности. Цель работы: выработать практические навыки работы с антивирусными программами, навыки правильной работы с компьютером.

Краткие теоретические сведения.

## Вирусы. Антивирусное программное обеспечение

Компьютерный вирус - программа способная самопроизвольно внедряться и внедрять свои копии в другие программы, файлы, системные области компьютера и в вычислительные сети. с целью создания всевозможных помех работе на компьютере.

Признаки заражения:

- П прекращение работы или неправильная работа ранее функционировавших программ
- П медленная работа компьютера
- □ невозможность загрузки ОС
- □ исчезновение файлов и каталогов или искажение их содержимого
- П изменение размеров файлов и их времени модификации
- П уменьшение размера оперативной памяти
- □ непредусмотренные сообщения, изображения и звуковые сигналы

□ частые сбои и зависания компьютера и др.

## Классификация компьютерных вирусов

По среде обитания:

□ сетевые - распространяются по различным компьютерным сетям;

 $\Box$  файловые – внедряются в исполняемые модули (COM, EXE);

□ загрузочные – внедряются в загрузочные сектора диска или сектора, содержащие программу загрузки диска;

 $\Box$  файлово-загрузочные – внедряются и в загрузочные секторы и в исполняемые модули.

По способу заражения:

□ резидентные - при заражении оставляет в оперативной памяти компьютера свою резидентную часть, которая потом перехватывает обращения ОС к объектам заражения;

□ нерезидентные – не заражают оперативную память и активны ограниченное время По возлействию:

□ неопасные – не мешают работе компьютера, но уменьшают объем свободной оперативной памяти и памяти на дисках;

□ опасные – приводят к различным нарушениям в работе компьютера;

П очень опасные - могут приводить к потере программ, данных, стиранию информации в системных областях лисков.

По особенностям алгоритма:

□ паразиты – изменяют содержимое файлов и секторов, легко обнаруживаются;

□ черви – вычисляют адреса сетевых компьютеров и отправляют по ним свои копии;

 $\Box$  стелсы – перехватывают обращение ОС к пораженным файлам и секторам и подставляют вместо них чистые области;

□ мутанты – содержат алгоритм шифровки-дешифровки, ни одна из копий не похожи ми на другую;

 $\Box$  трояны – не способны к самораспространению, но маскируясь под полезную, разрушают загрузочный сектор и файловую систему.

## Основные меры по защите от вирусов

 $\Box$  оснастите свой компьютер одной из современных антивирусных программ: Doctor Web, Norton Antivirus, AVP:

□ постоянно обновляйте антивирусные базы;

□ делайте архивные копии ценной для Вас информации (гибкие диски, CD).

## Классификация антивирусного программного обеспечения

□ Сканеры (детекторы). Принцип работы антивирусных сканеров основан на проверке файлов, секторов и системной памяти и поиске в них известных и новых (неизвестных сканеру) вирусов. П Мониторы. Это целый класс антивирусов, которые постоянно находятся в оперативной памяти компьютера и отслеживают все подозрительные действия, выполняемые другими программами. С помощью монитора можно остановить распостранение вируса на самой ранней стадии.

□ Ревизоры. Программы-ревизоры первоначально запоминают в специальных файлах образы главной загрузочной записи, загрузочных секторов логических дисков, информацию о структуре каталогов, иногда - объем установленной оперативной памяти. Программы-ревизоры первоначально запоминают в специальных файлах образы главной загрузочной записи, загрузочных секторов логических дисков, информацию о структуре каталогов, иногда - объем установленной оперативной памяти. Для определения наличия вируса в системе программыревизоры проверяют созданные ими образы и производят сравнение с текущим состоянием.

## Профилактические мероприятия для компьютерного рабочего места

1. Требования к микроклимату, ионному составу и концентрации вредных химических веществ в воздухе помещений

На рабочих местах пользователей персональных компьютеров должны обеспечиваться оптимальные параметры микроклимата в соответствии с СанПин 2.2.4.548-96. Согласно этому документу для категории тяжести работ 1 а температура воздуха должна быть в холодный период года не более 22-24оС, в теплый период года 20-25оС. Относительная влажность должна составлять 40-60%, скорость движения воздуха - 0,1 м/с. Для поддержания оптимальных значений микроклимата используется система отопления и кондиционирования воздуха. Для повышения влажности воздуха в помещении следует применять увлажнители воздуха или емкости с питьевой водой.

2. Требования к освещению помещений и рабочих мест

В компьютерных залах должно быть естественное и искусственное освещение. Световой поток из оконного проема должен падать на рабочее место оператора с левой стороны.

Искусственное освещение в помещениях эксплуатации компьютеров должно осуществляться системой общего равномерного освещения.

Допускается установка светильников местного освещения для подсветки документов. Местное освещение не должно создавать бликов на поверхности экрана.

Отраженная блескость на рабочих поверхностях ограничивается за счет правильного выбора светильника и расположения рабочих мест по отношению к естественному источнику света.

Для искусственного освещения помещений с персональными компьютерами следует применять светильники типа ЛПО36 с зеркализованными решетками, укомплектованные высокочастотными пускорегулирующими аппаратами. Допускается применять светильники прямого света, преимущественно отраженного света типа ЛПО13, ЛПО5, ЛСО4, ЛПО34, ЛПО31 с люминесцентными лампами типа ЛБ. Допускается применение светильников местного освещения с лампами накаливания. Светильники должны располагаться в виде сплошных или прерывистых линий сбоку от рабочих мест параллельно линии зрения пользователя при разном расположении компьютеров.

Для обеспечения нормативных значений освещенности в помещениях следует проводить чистку стекол оконных проемов и светильников не реже двух раз в год и проводить своевременную замену перегоревших ламп.

3. Требования к шуму и вибрации в помещениях

Уровни шума на рабочих местах пользователей персональных компьютеров не должны превышать значений, установленных СанПиН 2.2.4/2.1.8.562-96 и составляют не более 50 дБА.

Снизить уровень шума в помещениях можно использованием звукопоглощающих материалов с максимальными коэффициентами звукопоглощения в области частот 63-8000 Гц для отделки стен и потолка помещений. Дополнительный звукопоглощающий эффект создают однотонные занавески из плотной ткани, повешенные в складку на расстоянии 15-20 см от ограждения. Ширина занавески должна быть в 2 раза больше ширины окна.

4. Требования к организации и оборудованию рабочих мест

Рабочие места с персональными компьютерами по отношению к световым проемам должны располагаться так, чтобы естественный свет падал сбоку, желательно слева.

Схемы размещения рабочих мест с персональными компьютерами должны учитывать расстояния между рабочими столами с мониторами: расстояние между боковыми поверхностями мониторов не менее 1,2 м, а расстояние между экраном монитора и тыльной частью другого монитора не менее 2,0 м.

Рабочий стол может быть любой конструкции, отвечающей современным требованиям эргономики и позволяющей удобно разместить на рабочей поверхности оборудование с учетом его количества, размеров и характера выполняемой работы. Целесообразно применение столов, имеющих отдельную от основной столешницы специальную рабочую поверхность для размещения клавиатуры. Используются рабочие столы с регулируемой и нерегулируемой высотой рабочей поверхности. При отсутствии регулировки высота стола должна быть в пределах от 680 до 800 мм.

Глубина рабочей поверхности стола должна составлять 800 мм (допускаемая не менее 600 мм), ширина - соответственно 1 600 мм и 1 200 мм. Рабочая поверхность стола не должна иметь острых углов и краев, иметь матовую или полуматовую фактору. Рабочий стол должен иметь пространство для ног высотой не менее 600 мм, шириной - не менее 500 мм, глубиной на уровне колен - не менее 450 мм и на уровне вытянутых ног - не менее 650 мм.

Быстрое и точное считывание информации обеспечивается при расположении плоскости экрана ниже уровня глаз пользователя, предпочтительно перпендикулярно к нормальной линии взгляда (нормальная линия взгляда 15 градусов вниз от горизонтали).

Клавиатура должна располагаться на поверхности стола на расстоянии 100-300 мм от края, обращенного к пользователю.

Для удобства считывания информации с документов применяются подвижные подставки (пюпитры), размеры которых по длине и ширине соответствуют размерам устанавливаемых на них документов. Пюпитр размещается в одной плоскости и на одной высоте с экраном.

Для обеспечения физиологически рациональной рабочей позы, создания условий для ее изменения в течение рабочего дня применяются подъемно-поворотные рабочие стулья с сиденьем и спинкой, регулируемыми по высоте и углам наклона, а также расстоянию спинки от переднего края сидения.

Конструкция стула должна обеспечивать:

ширину и глубину поверхности сиденья не менее 400 мм;

поверхность сиденья с закругленным передним краем;

регулировку высоты поверхности сиденья в пределах 400-550 мм и углом наклона вперед до 15 градусов и назад до 5 градусов;

 $\Box$  высоту опорной поверхности спинки 300 $\pm$ 20 мм, ширину - не менее 380 мм и радиус кривизны горизонтальной плоскости 400 мм;

 $\Box$  угол наклона спинки в вертикальной плоскости в пределах 0±30 градусов;

 $\Box$  регулировку расстояния спинки от переднего края сидения в пределах 260-400 мм;

 $\Box$  стационарные или съемные подлокотники длиной не менее 250 мм и шириной 50-70 мм;

 $\Box$  регулировку подлокотников по высоте над сиденьем в пределах 230 $\pm$ 30 мм и внутреннего расстояния между подлокотниками в пределах 350-500 мм;

поверхность сиденья, спинки и подлокотников должна быть полумягкой, с нескользящим не электризующимся, воздухонепроницаемым покрытием, легко очищаемым от загрязнения.

Рабочее место должно быть оборудовано подставкой для ног, имеющей ширину не менее 300 мм, глубину не менее 400 мм, регулировку по высоте в пределах до 150 мм и по углу наклона опорной поверхности подставки до 20 град. Поверхность подставки должна быть рифленой и иметь по переднему краю бортик высотой 10 мм.

5. Режим труда и отдыха при работе с компьютером

Режим труда и отдыха предусматривает соблюдение определенной длительности непрерывной работы на ПК и перерывов, регламентированных с учетом продолжительности рабочей смены, видов и категории трудовой деятельности.

Виды трудовой деятельности на ПК разделяются на 3 группы: группа А - работа по считыванию информации с экрана с предварительным запросом; группа Б - работа по вводу информации; группа В - творческая работа в режиме диалога с ПК.

Если в течение рабочей смены пользователь выполняет разные виды работ, то его деятельность относят к той группе работ, на выполнение которой тратится не менее 50% времени рабочей смены.

Категории тяжести и напряженности работы на ПК определяются уровнем нагрузки за рабочую смену: для группы А - по суммарному числу считываемых знаков; для группы Б - по суммарному числу считываемых или вводимых знаков; для группы В - по суммарному времени непосредственной работы на ПК. В таблице приведены категории тяжести и напряженности работ в зависимости от уровня нагрузки за рабочую смену.

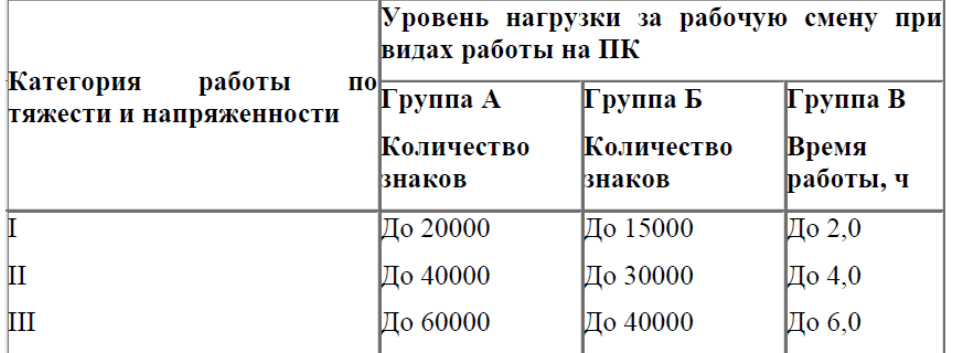

## **Тема 2. Знакомство и работа с офисным ПО.**

## **Практическая работа № 7. «Обработка текстовой информации средствами Microsoft Word»**

*Цель:*

научиться создавать шаблоны документов в текстовом редакторе MS Word;

закрепить навыки создания документа на основе ранее созданного шаблона;

 отработать навыки использования программы MS Word при работе с деловой корреспонденцией, способы организации рассылки.

*Интерактивная форма проведения занятия:* Метод конкретных ситуаций (case-study)

*Ход работы:*

## **1) Создание основного документа**

1. Создание шаблона.

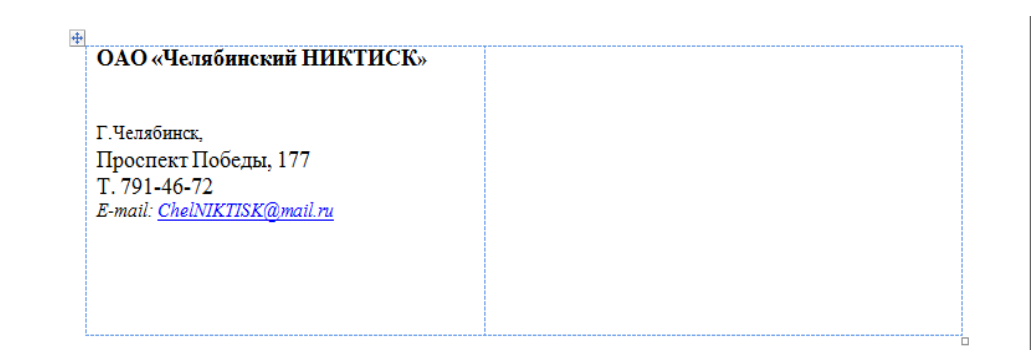

Создать шаблон бланка письма. Для разметки использовать возможности таблицы. Сохранить как шаблон под именем Шаблон бланка для писем.

2. Создать документ на основе шаблона, сохранить под именем Приглашение для рассылки.

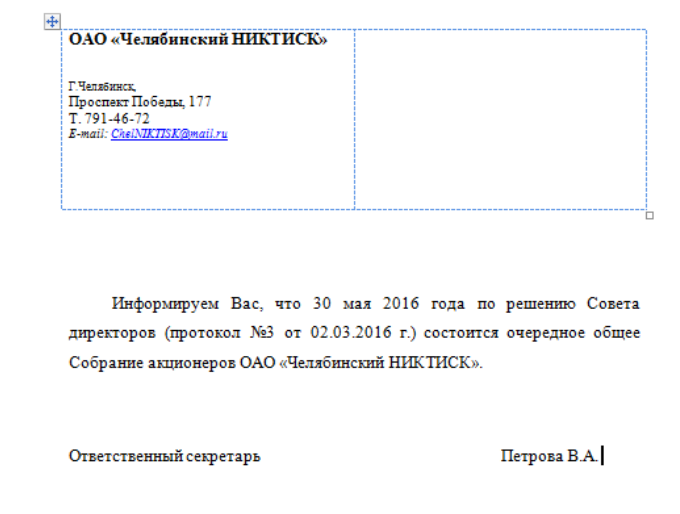

3. Создать документ под именем Повестка дня собрания акционеров.

Повестка собрания:

1.Выборы руководящих органов Собрания.

2. Рассмотрение и утверждение отчета о результатах деятельности Общества за 2015 год, бухгалтерского баланса, счетов прибылей и убытков. Докладчик: Васильев В.С.

3. Рассмотрение и утверждение отчета Ревизионной комиссии. Докладчик: Мухина Н.К.

4. Выплата и размер дивидендов по итогам работы за 2015 год. Докладчик: Лукин А.Б.

7. Выборы Совета директоров, и органов Акционерного общества. Докладчик: Лукин А.Б.

Место проведения собрания: г. Челябинск, пр. Победы,177. Регистрация: 12.30 Начало собрания: 14.00 ПРИ СЕБЕ ИМЕТЬ ПАСПОРТ И ИНДИВИДУАЛЬНОЕ ПРИГЛАШЕНИЕ!

## **2) Создание источника данных и его правка**

## *1. Подготовка источника данных*

Для создания списка рассылок (списка адресов) выберите команду РАССЫЛКИ - Выбрать получателей - Ввести новый список.

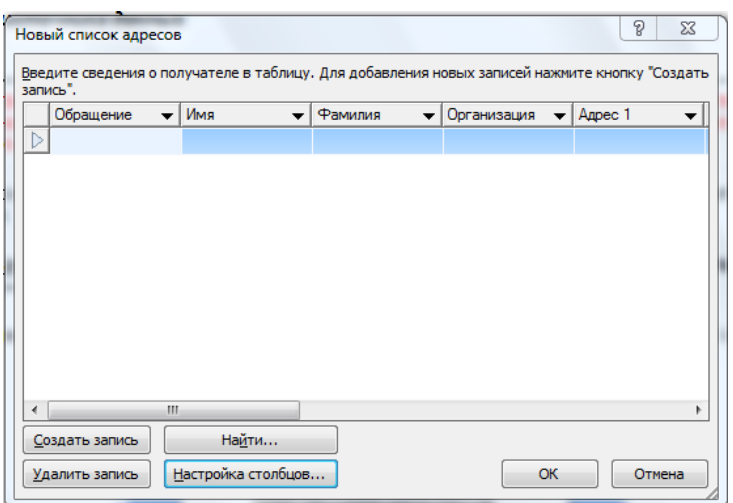

Открывшееся окно Новый список адресов - это окно встроенной системы управления базой данных.

Чтобы изменить предлагаемый по умолчанию список полей и их порядок, в диалоговом  $\mathcal{D}$ окне щелкните по кнопке Настройка столбцов. Создайте поля:

м ж, Адрес, Получатель, Фамилия, Имя

Удалите ненужные поля адресной книги, добавьте новые поля в новом окне, используя 3. кнопки Удалить, Добавить, Переименовать: Кнопками Вверх, Вниз расположите поля в нужном порядке.

Нажмите кнопку ОК. При сохранении обратите внимание на тип файла - Список  $\overline{4}$ . адресов Microsoft Offiece. Сохраните этот список под именем Список акционеров.

#### Ввод данных

Откройте созданный список и заполните записями, для этого откройте вкладку Рассылки /  $\mathbf{1}$ Изменить список получателей. При внесении записи нажимайте каждый раз кнопку Создать запись.

Закончив список получателей писем слияния, нажмите ОК.

 $\mathcal{L}$ Сохраните файл списка получателей в своей папке. Источник данных сохраняется в

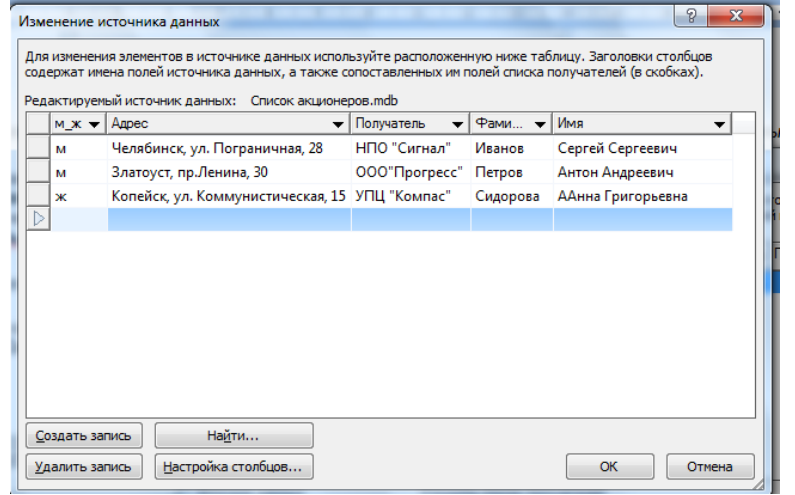

формате .mdb (файл базы данных программы MS Access).

Примечание. По умолчанию (если не указать место сохранения) сохранение происходит в папку Мои документы\Мои источники данных.

3. Просмотрите сформированный список получателей, командой РАССЫЛКИ -Выбрать получателей - Использовать существующий список. В диалоговом окне Выбор источника данных найдите свой сохраненный файл - Список акционеров.

Файл загрузится в оперативную память, но на экране пока не отобразится.

Выведите на экран список получателей командой РАССЫЛКИ - Изменить список  $\overline{4}$ . получателей.

Откроется окно **Получатели слияния,** в котором можно просмотреть список получателей писем слияния.

5. Введите правки в список. Например, введите новую запись, для этого выделите название файла **Список акционеров** на панели **Источник данных** и нажмите кнопку **Изменить**. В появившемся окне **Изменение источника данных,** нажав кнопку **Создать запись,** введите новую запись, Сохраните список.

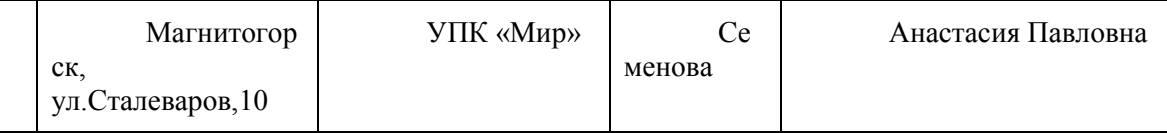

## **3) Подготовка письма для рассылки**

Откройте документ Приглашение для рассылки. Добавьте в письмо повестку дня собрания. Для этого выполните команду Вставка / Текст из файла… В окне Открытие документа выберите файл **Повестка дня собрания акционеров**, затем Вставить. Сохраните изменения в документе.

**4). Вставка полей слияния в основной документ**

За создание основного документа и вставку в него полей слияния отвечают элементы управления группы **Составление документа и вставка полей** на вкладке **РАССЫЛКИ**. Первоначально элементы управления этой группы не активны: они активизируются лишь после *выбора источника данных. Откройте источник командой Выбор получателей*.

Вставьте соответствующие поля слияния в основной документ, выбирая их из списка рассылки командой **РАССЫЛКИ**– **Вставить поля слияния.** Задайте на вставленные поля формат – Шрифт – 14, жирный курсив.

Помимо полей слияния в основной документ можно вставлять и другие информационные поля.

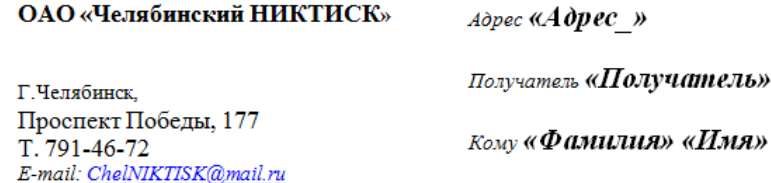

Некоторые из них могут заполняться автоматически, а некоторые потребуют участия оператора, который будет выполнять слияние и готовить полученные документы к рассылке. Вставка таких полей осуществляется с помощью команды **РАССЫЛКИ – группа Составление документа и вставка полей** – **Правила.**

2. Сформируйте обращение к адресатам в зависимости от их пола: **Уважаемый** или **Уважаемая** с помощью специального информационного поля **IF..THEN...ELSE**.

*Примечание. Информационное поле IF...THEN... ELSE позволяет анализировать содержимое, поступающее в поле слияния из источника данных, и по результатам анализа вставлять в документ либо один текст, либо другой. После ключевого слова IF стоит условие. Если оно справедливо, вставляется текст, расположенный после ключевого слова THEN, а если не справедливо, то текст, стоящий после ключевого слова Else.*

Установите текстовый курсор в то место, куда должен быть вставлен текст из поля условного выбора и выберите команду **РАССЫЛКИ – группа Составление документа и вставка полей – Правила.** В открывшемся списке информационных полей для вставки выберите поле **IF**..**THEN...ELSE.**  откроется диалоговое окно **Вставка поля IF**.

В раскрывающемся списке **Поле** выберите **М\_Ж**. В раскрывающемся списке **Оператор** выберите значение **Равно**.

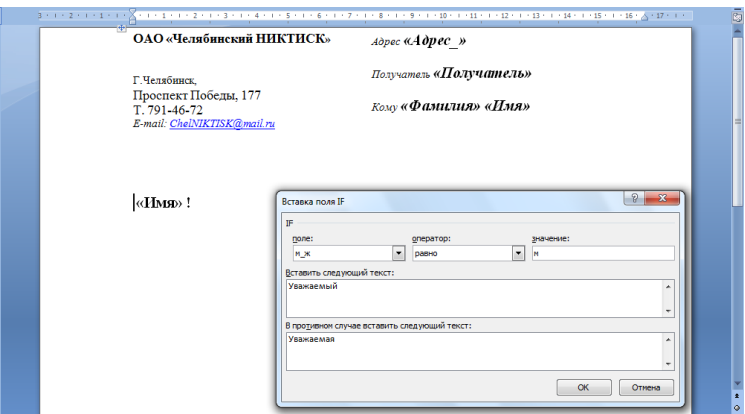

 $\overline{R}$ ввода Вставить следующий поле текст, адресованный мужчинам, введите обращение Уважаемый.

В поле ввода В противном случае вставить следующий текст - обращение Уважаемая, которое адресовано женщинам и нажмите кнопку ОК.

В документе Письмо для рассылки для обращения вставьте поле «Имя». Дополните строку восклицательным знаком.

Установите курсор перед полем «Имя», задайте правила для обращения. На всю строку задайте формат Шрифт - 16, Жирный.

По мере вставки полей слияния в основной локумент, в них поступают ланные из полключенного источника. Для просмотра их в составе основного документа служат средства группы Просмотр результатов.

#### Контрольный просмотр результатов подстановки

Для проверки результатов подстановки выполните команду РАССЫЛКИ - Просмотр  $\overline{4}$ . результатов

По этой команде названия полей слияния (полей подстановки) сменятся соответствующими значениями, взятыми из списка слияния. Для просмотра следующего документа слияния нажмите соответствующую кнопку на панели перехода (2-я, 3-я запись и т.д.)

Для перехода в режим правки основного документа повторно нажмите кнопку Просмотр  $5<sub>1</sub>$ результатов.

### 5) Завершение операции слияния. Редактирование и сохранение документов слияния

Локументы слияния, полученные в результате объединения основного документа и информации из источника данных можно печатать, редактировать и сохранять.

Откройте меню операций с документами слияния, выбрав команду РАССЫЛКИ - Найти  $\mathbf{1}$ и объединить - Изменить отдельные документы.

В открывшемся диалоговом окне Составные новые документы укажите, какие именно  $\mathcal{D}_{\mathcal{L}}$ документы слияния надо обособить и нажмите кнопку ОК.

Если вы хотите использовать все записи списка рассылок, то оставьте опцию - Все и нажмите кнопку ОК.

Просмотрите результат слияния. Он автоматически получил имя Электронные письма 1.

Сохраните документ слияния в своей папке под именем Письма. 3.

Практическая работа № 8. «Обработка числовой информации средствами Microsoft Excel»

Цель работы. Освоение методики статистической обработки экономических данных в среде Excel.

#### Ход работы

Таблица 1 - Средние данные о численности и выработке работников транспортных предприятий

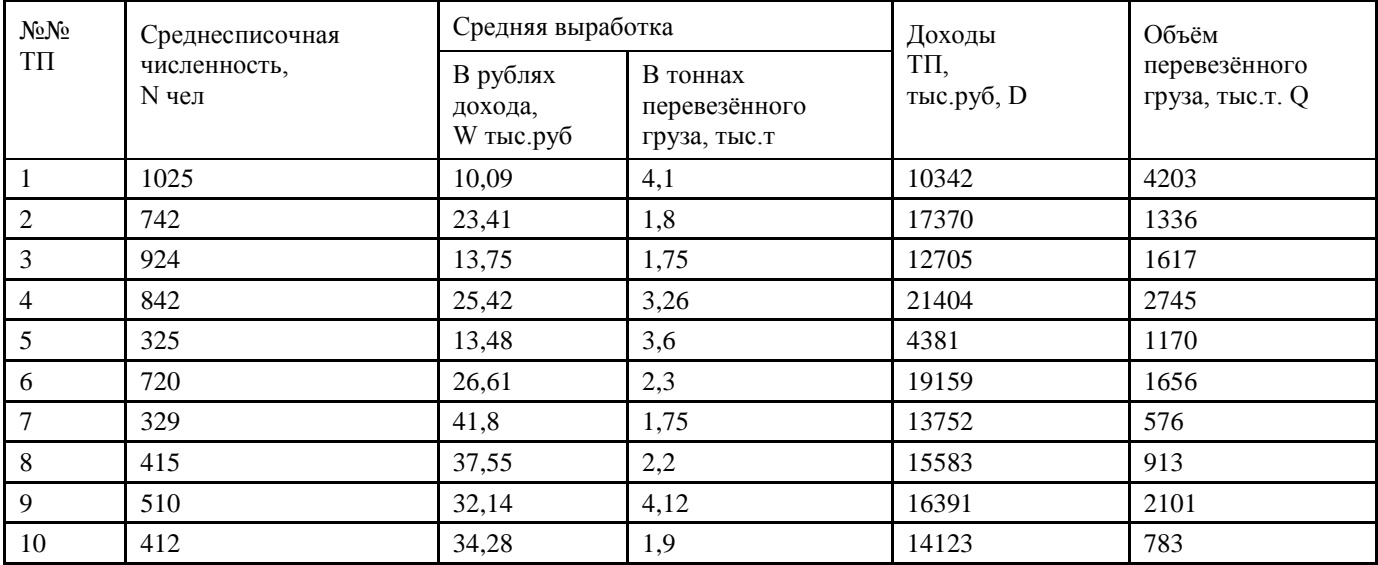

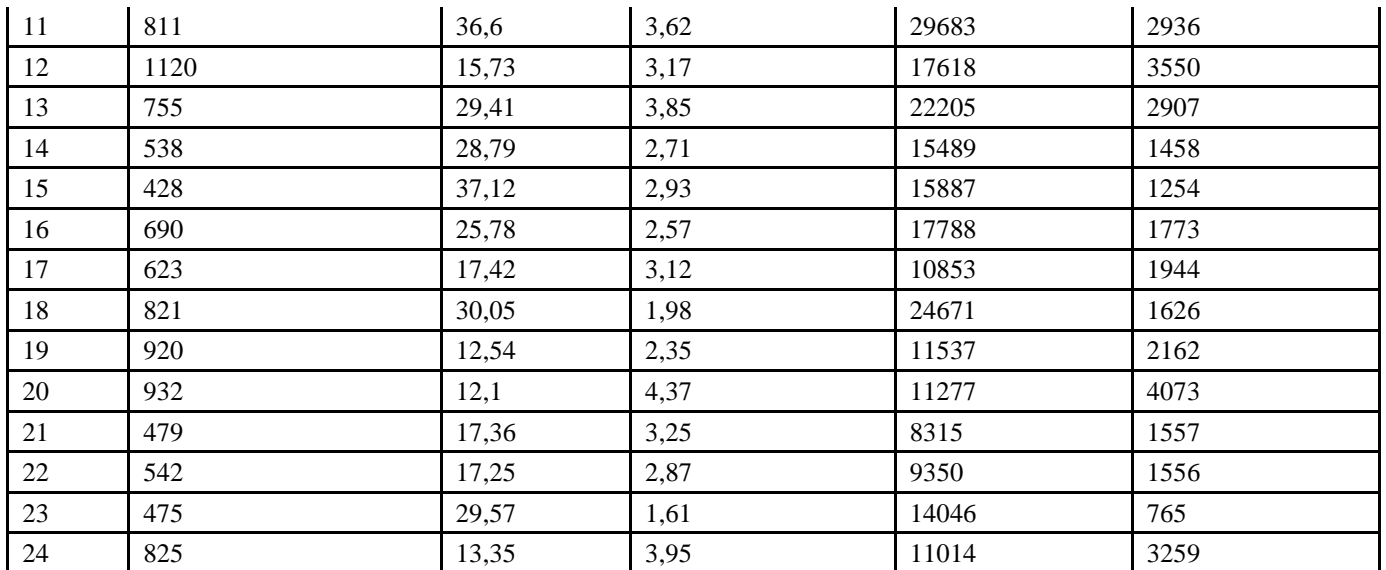

## *Формирование структурной группировки предприятий по численности работников.*

Для формирования заданной структурной группировки необходимо выполнить следующие действия:

1. Введите исходные данные на новый лист Excel и отсортируйте по численности работников (используется пункт меню **Данные->Сортировка**).

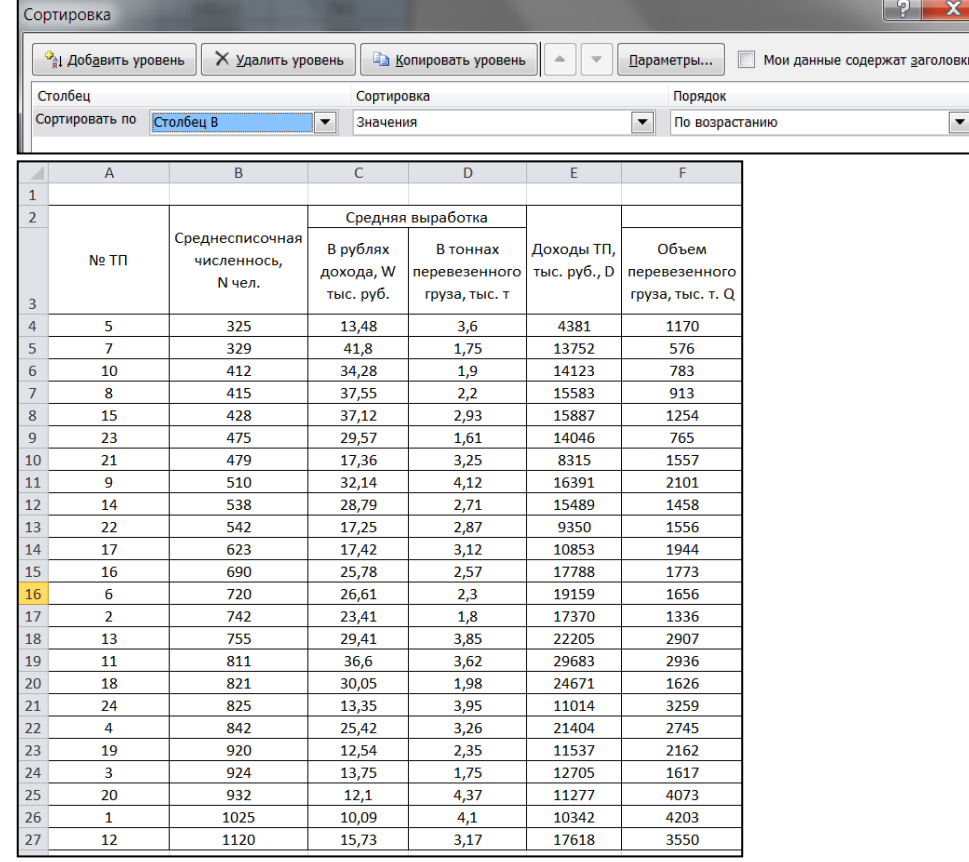

2. В конце таблицы рассчитайте основные параметры группировки:

1) Введите заданное число групп (n=5).

2) С помощью функций МИН и МАКС рассчитаем минимальное и максимальное значение среднесписочной численности.

3) Рассчитайте величину интервала по формуле **i=(Xmax – Xmin)/n** и округлите в соответствии с правилами округления статистических параметров.

4) Сформируйте интервальные границы каждой группы.

Результат расчета с основными формулами представлен ниже:

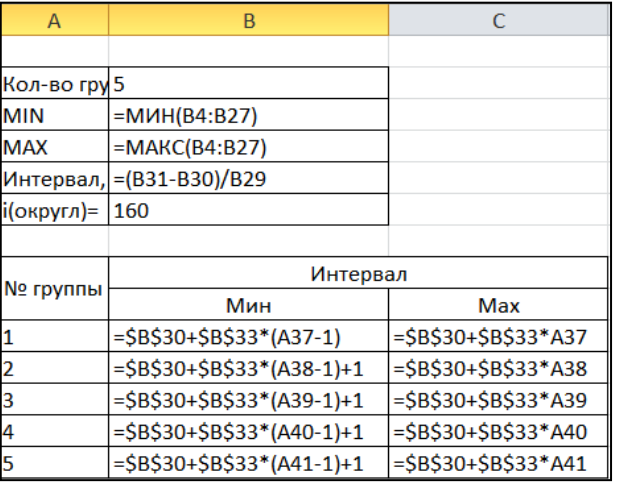

3. Сформируйте основную статистическую таблицу в соответствии с заданной формой и введите необходимые расчетные формулы:

1) Введите номера групп в первый столбец.

2) Определите диапазоны групп, опираясь на рассчитанную величину интервала, и введите их во второй столбец.

3) Для подсчета количества транспортных предприятий, вошедших в группу, воспользуйтесь статистической формулой СЧЕТЕСЛИМН (информацию по использованию этой функции получите в справочной системе Excel) и введите в третий столбец.

4) Для подсчета суммарных доходов по каждой группе воспользуйтесь формулой СУММЕСЛИМН и введите ее в 4-й столбец. Аналогично подсчитайте суммарный объем перевезенных грузов и введите формулы в 6-й столбец.

5) Для расчета средних дохода и объема перевезенных грузов соответствующие суммарные значения разделите на число ТП, вошедших в группу.

Результаты формирования статистической таблицы с соответствующими формулами представлены ниже:

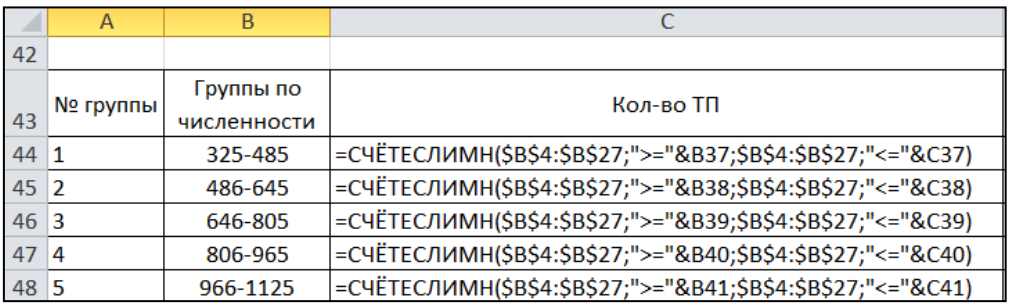

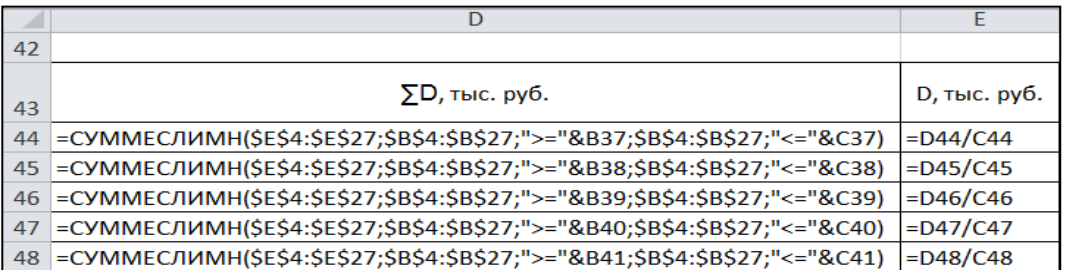

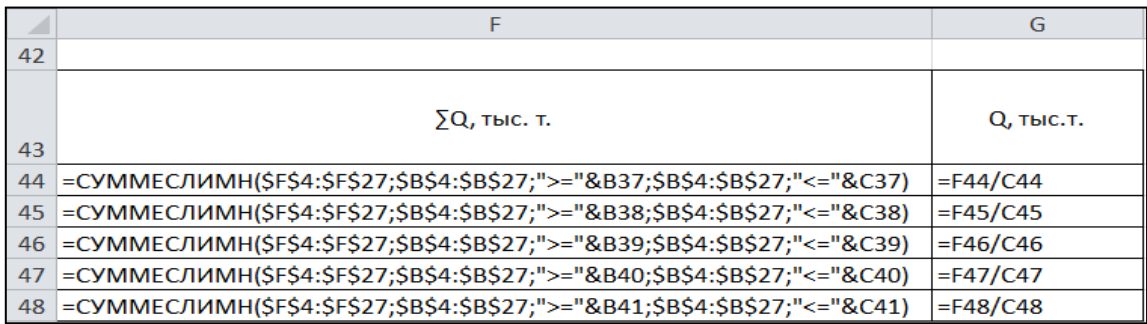

Численные значения параметров статистической таблицы имеют следующий вид:

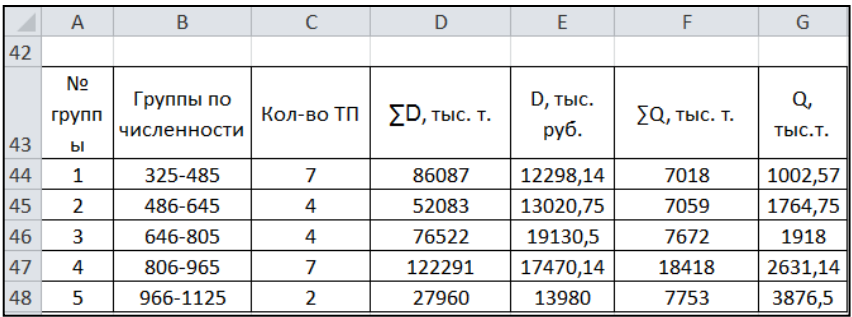

 $\overline{4}$ . Для анализа представленных результатов постройте диаграмму.

Для этого выделите в статистической диаграмме ряды, содержащие суммарные значения объема воспользуйтесь дохода  $\overline{M}$  $\overline{M}$ инструментом Вставка->Гистограмма->Гистограмма с группировкой

Настройте параметры полученной гистограммы в соответствии с образцом:

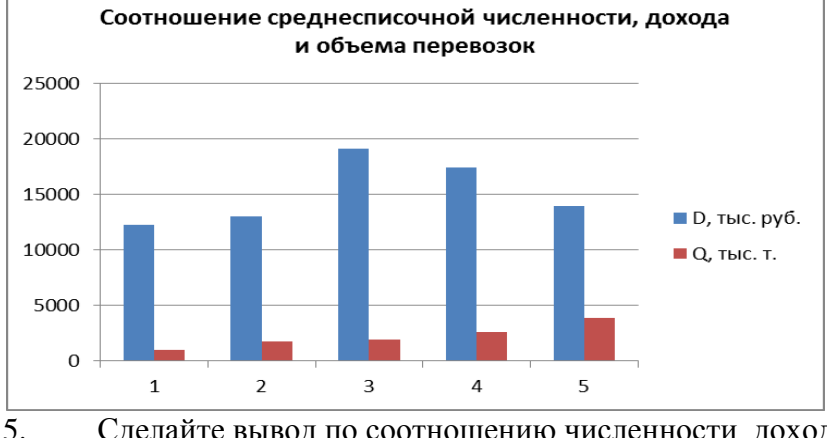

Сделайте вывод по соотношению численности, дохода и объема.

Аналогично сформируйте группировки по другим признакам и проведите их анализ. 6.

## Практическая работа № 9. «Работа с функциями».

Цель работы. Проверить навыки работы с функциями в среде Excel. Ход работы

1. Скопировать исходный список из файла-заготовки

2. С помощью текстовых функций создать списки по образцу (столбцы В, С, D)

3. В столбцы Е, F внести данные

Для внесения даты отпуска воспользоваться функцией СЛУЧМЕЖДУ из категории Математические. Начальной датой указать сегодняшний день

Список праздничных дней составить самостоятельно ниже исходной таблицы (с 1 по 8 января, 23 февраля, 8 марта, 1и 9 мая, 12 июня, 4 ноября)

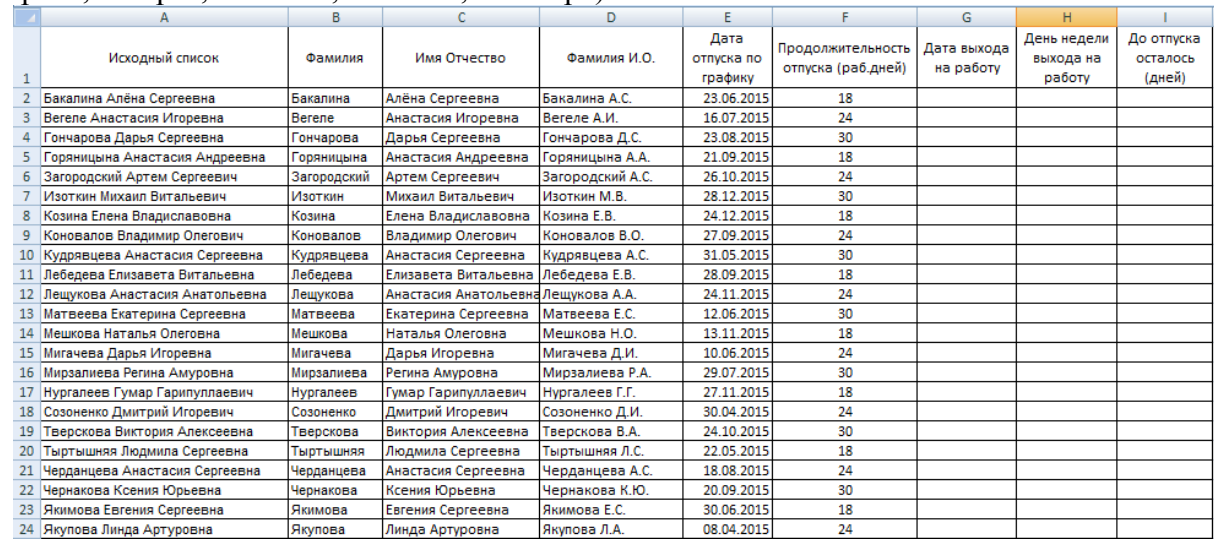

5. Вычислить дату и день недели выхода на работу

6. Вычислить сколько дней осталось до отпуска

## **Практическая работа № 10. «Обработка экономической информации средствами Microsoft Excel».**

*Цель работы.* Закрепление навыков обработки экономических данных в среде Excel.

*Ход работы*

## *Задача 1.*

Покупатель магазина получает скидку 5%, если у него есть дисконтная карта или если общая стоимость его покупки превышает 3000 рублей. Вычислить, сколько заплатили покупатели за свои покупки.

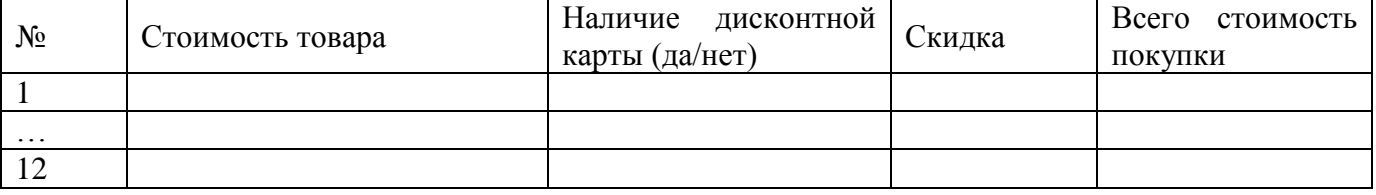

## *Задача 2.*

Прием на работу идет на конкурсной основе. Условия приема требуют 10 лет рабочего стажа и возраста не более 35 лет. Составить таблицу при внесении данных в которую, определялся бы критерий «Подходит», «Не подходит».

## *Задача 3.*

Студент получает зачет автоматически при выполнении следующих условий: тест сдан на положительную оценку, средний балл по предмету не менее 4 и сдан реферат по предмету. Составить зачетную таблицу (12 строк). При заполнении предусмотреть различные комбинации. В последнем столбце должен быть вычислен результат – зачет (или незачет).

**Практическая работа № 10. «Обработка статистической информации средствами Microsoft Excel».**

*Цель работы.* Проверить навыки статистической обработки экономических данных в среде Excel.

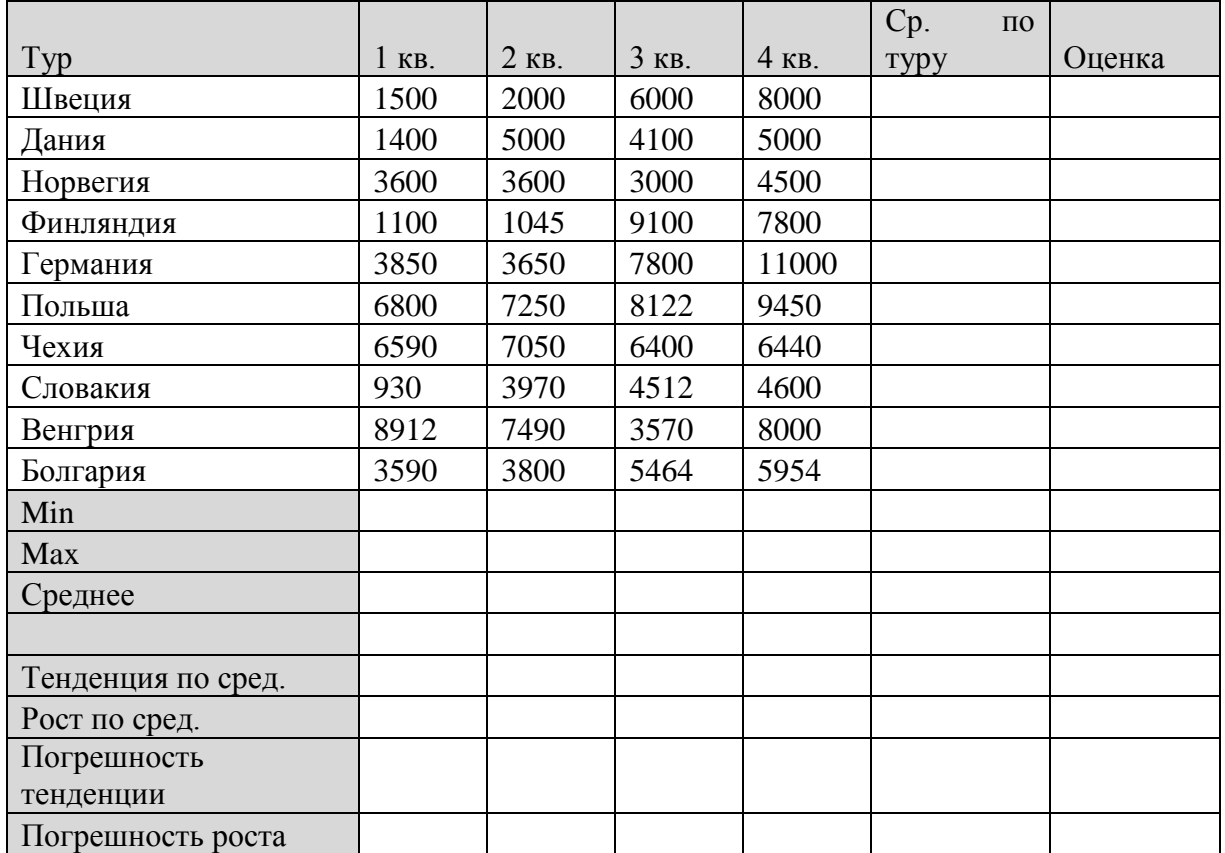

*Ход работы*

## **Задача 1.** Конвертация валюты

Руководство фирмы поручило вам через Центральный банк России перевести деньги в банки нескольких стран и конвертировать их в иностранную валюту, которую могли бы оперативно использовать представители вашей фирмы. Для каждого из банков выделена сумма в **1 000 000** рублей. Необходимо создать отчет о проведенных операциях, указав в нем итоговые суммы в иностранной валюте для каждой страны.

Для упрощения расчетов размер комиссионных принимается одинаковым для всех валют и равным 1%.

*Ход работы:*

1. Войдите в Internet и наберите следующий адрес Web-страницы**: [http://www.rbc.ru](http://www.rbc.ru/)**

2. После завершения поиска появится Web-страница со сведениями, взятыми из международной информационной системы и подготовленными РИА «РосБизнесКонсалтинг». Войдите в раздел **<Курсы валют ЦБ России>**, найдите и выпишите (или скопируйте) данные о курсах валют для своего варианта.

3. Создайте отчет в EXCEL, заполнив графы необходимыми данными и формулами и отформатировав надлежащим образом таблицу.

**Варианты заданий** (соответствие вида валюты номеру строки в таблице).

1 вариант - строки 9,6,10 2 вариант - строки 3,4,5

3 вариант - строки 1,2,7

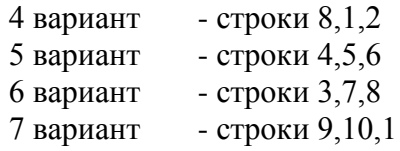

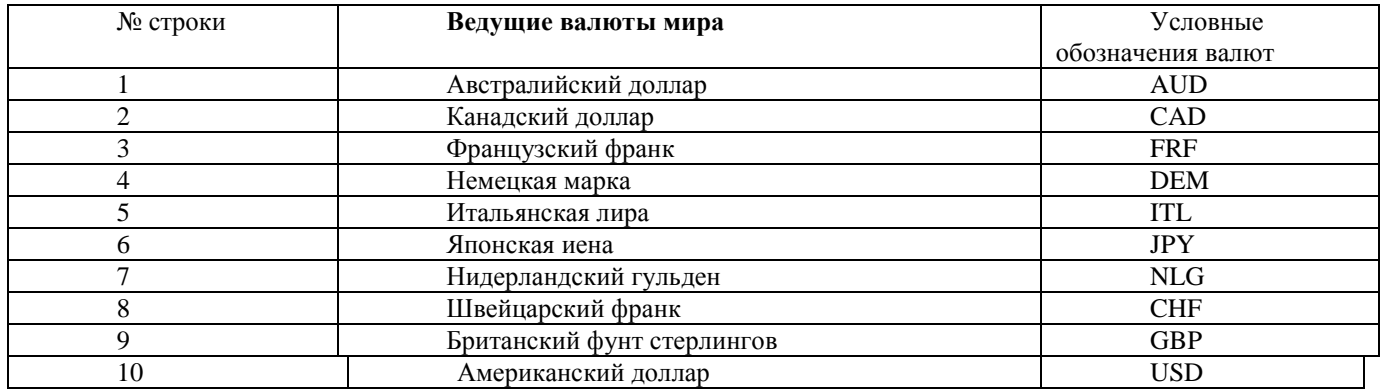

1. По окончании выполнения таблицы следует проверить полученные результаты при помощи Конвертора валют. Для этого на вышеуказанном сайте найти раздел **Инструменты** и открыть окно **Конвертор валют**. Укажите исходные суммы для каждой страны и размер комиссионных, взимаемых банками. Сравнить полученные результаты с расчетами в вашей таблине.

## **Практическая работа № 11 «Представление информации средствами Power Point»**

**Цель:** отработать навыки работы с генератором презентации

## *Методические указания:*

Портфолио – индивидуальная папка студента, в которой фиксируются, накапливаются, оцениваются индивидуальные достижения в разнообразных видах деятельности, за определенный период времени.

## Основные типы портфолио

1. Портфолио документов (достижений) – портфель сертифицированных (документированных) индивидуальных достижений. Подобная модель предполагает возможность как качественной, так и количественной оценки материалов портфолио.

2. Портфолио работ представляет собой собрание различных творческих, проектных, исследовательских работ ученика, описание основных форм и направлений его учебной и творческой активности. Данная модель предполагает качественную оценку.

3. Портфолио отзывов включает оценку обучающихся своих достижений, проделанный им анализ различных видов учебной и внеучебной деятельности и ее результатов, резюме, планирование будущих образовательных этапов, а также отзывы, представленные учителями, родителями, одноклассниками, работниками системы дополнительного образования..

4. Комплексное портфолио конструируется на основе предложенных вариантов портфолио:

- a) Портфолио, состоящее из трех разделов:
- раздел документов,
- раздел работ,
- раздел отзывов.

b) Портфолио, состоящее из двух разделов:

- раздел документов и раздел работ,
- раздел документов и раздел отзывов.

Практическая работа № 12 «Гипертекстовая технологияWWW, URL, HTML. Структура гипертекста».

- Создать документ на основе развернутого конспекта по теме «Классификация информационных технологий по сферам применения» с использование гипертекстовых технологий.
- Цель: Отработка навыков создания гипертекстового документа.
- Методические указания:
- Документ должен содержать автособираемое оглавление, закладки, ссылки на внешние источники.
- 

## 2.2. Задания для промежуточного контроля (экзамен)

### Вариант практических залач на экзамене.

Вариант 1

Имеется табличная база ланных.

1. Определите ключевое поле таблицы

2. Сформулируйте условие отбора, позволяющее получить картины всех художников, написанные после 1870 года и хранящиеся в Эрмитаже

3. Записи отсортированы по некоторому полю в следующем порядке 4,7,6,2,5,1,8,3. Определите поле и порядок сортировки.

4. Какие записи удовлетворяют условию отбора Страна = «Россия» И Год >=1879

a) 2,3,4,5,7 6) 2,3,4,5,6,7 B) 3,4,5  $\Gamma$ ) 1,6,8 g) 4,5

5. Произведите сортировку по полю Музей + Название по возрастанию и запишите порядок записей.

Вариант 2

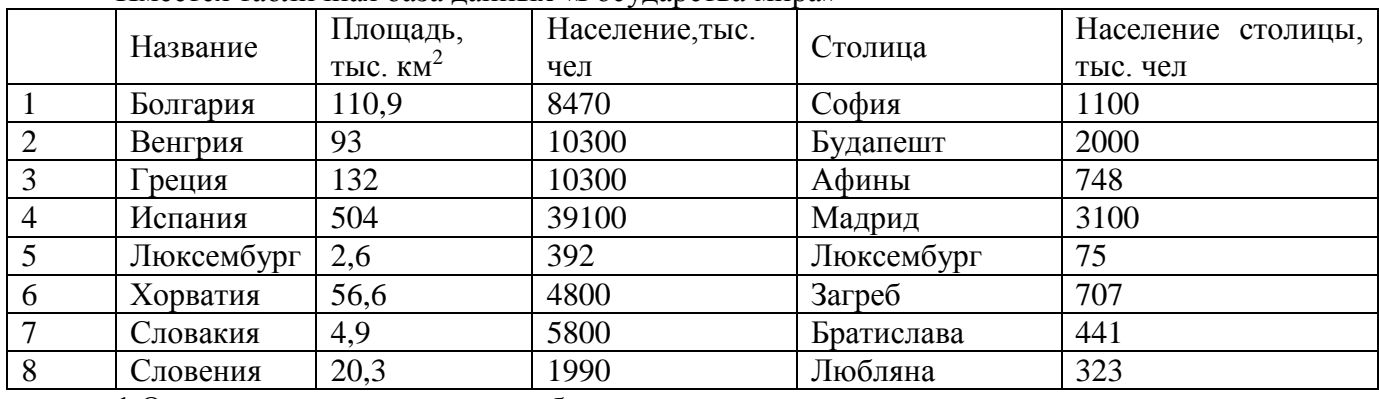

Имеется табличная база ланных «Госуларства мира»

1. Определите ключевое поле таблицы

2. Сформулировать условие отбора, позволяющее получить названия государств, в столицах которых проживает более 1 млн. человек или площадь которых больше 100 тыс. км<sup>2</sup>.

3. Укажите порядок строк в таблице после сортировки их в порядке убывания по полю Население + Плошаль

4. Какие записи удовлетворяют условию отбора (Площадь > 50 И Площадь

 $\le$ 150) ИЛИ Площадь >1000

5. Произведите сортировку по полю Столица по убыванию и запишите порядок записей.

Вариант 3.

1. Ввести исходные данные, оформить таблицу с помощью обрамления, добавить заголовок, расположив его по центру таблицы, шапку таблицы оформить заливкой. Для форматирования текста используйте Формат Ячейки/ Выравнивание.

2. Добавить в таблицу дополнительные ячейки для внесения формул и получения результата.

3. Функции, используемые при выполнении работы:

Математические:

СУММ - сумма аргументов;

• ПРОИЗВЕД - произведение аргументов;

СУММПРОИЗВ - сумма произведений соответствующих массивов.

Статистические:

СРЗНАЧ - среднее арифметическое аргументов;

- МАКС максимальное значение из списка аргументов;
- МИН минимальное значение из списка аргументов;

 СЧЕТЕСЛИ - подсчитывает количество непустых ячеек в диапазоне, удовлетворяющих заданному условию.

4. Заполнить таблицу (5-7 строк). Имеющиеся в шапке таблицы данные (года, месяцы, дни недели) заносить с помощью автозаполнения.

5. Оформить таблицу с помощью обрамления, добавить заголовок, расположив его по центру таблицы. Шапку таблицы выполнить в цвете (шрифт и фон), полужирным шрифтом.

6. Переименовать лист книги по смыслу введенной информации.

- 7. Добавить в начало таблицы столбец "№ п\п" и заполнить его автоматически.
- 8. Выполнить соответствующие вычисления.

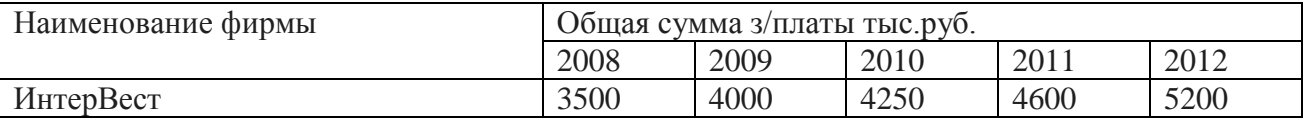

Найти:

- 1. Общую сумму з/платы каждой фирмы за пять лет.
- 2. Среднюю сумму з/платы рабочих всех фирм за каждый год.
- 3. % з/платы каждой фирмы за 2000 год от суммы за 5 лет.
- <span id="page-34-0"></span>4. Построить круговые диаграммы роста з/п в течении 5 лет.

## **3. Критерии оценивания**

## **Критерии оценивания выполнения заданий практических занятий**

Оценка "отлично" – задание выполнено в полном объеме, даны правильные ответы на контрольные вопросы, сделаны логически точные выводы.

Оценка "хорошо" – задание выполнено в полном объеме, даны правильные ответы на контрольные вопросы, не все выводы логически точны и правильны.

Оценка "удовлетворительно" – задание выполнено в полном объеме, есть ошибки в ответах на контрольные вопросы, не все выводы правильные.

Оценка "неудовлетворительно" – задание не выполнено, ответов нет, выводов нет.

Критерии оценивания презентации

Оценка "отлично" – тема раскрыта в полном объеме, доклад грамотный, презентация соответствует всем требованиям.

Оценка "хорошо" – незначительные недочеты в оформлении презентации и подготовки доклада.

Оценка "удовлетворительно" – тема раскрыта, но есть замечания по докладу и презентации.

Оценка "неудовлетворительно"– тема не раскрыта, презентация не соответствует требованиям, доклад не готов.

Критерии оценивания теста Оценка "отлично" – на все вопросы теста даны правильные ответы(100%); Оценка "хорошо" – правильные ответы от 99% до 80% Оценка "удовлетворительно"-правильные ответы от 79% до 50% Оценка "неудовлетворительно" – менее 50%

### **Критерии оценивания промежуточной аттестации**

Оценка *"отлично" –*

- 1. Глубокое и прочное усвоение программного материала.
- 2. Знание пакетов прикладных программ.
- 3. Знание основных принципов построения пакетов прикладных программ.
- 4. Знание основных задач прикладных программ.
- 5. Свободное владение пакетами прикладных программ.
- 6. Точность и обоснованность выводов.
- 7. Безошибочное выполнение практического задания.
- 8. Точные, полные и логичные ответы на дополнительные вопросы.

## Оценка *"хорошо" –*

- 1. Хорошее знание программного материала.
- 2. Недостаточно полное изложение теоретического вопроса экзаменационного билета.
- 3. Наличие незначительных неточностей в употреблении терминов, классификаций.
- 4. Знание основных пакетов прикладных программ.
- 5. Неполнота представленного иллюстративного материала.
- 6. Точность и обоснованность выводов.
- 7. Логичное изложение вопроса, соответствие изложения научному стилю.
- 8. Негрубая ошибка при выполнении практического задания.

#### Оценка *"удовлетворительно" –*

- 1. Поверхностное усвоение программного материала.
- 2. Недостаточно полное изложение теоретического вопроса экзаменационного билета.
- 3. Затруднение в приведении примеров, подтверждающих теоретические положения.
- 4. Наличие неточностей в употреблении терминов, классификаций.
- 5. Неумение четко сформулировать выводы.
- 6. Отсутствие навыков научного стиля изложения.
- 7. Грубая ошибка в практическом задании.
- 8. Неточные ответы на дополнительные вопросы.

#### Оценка *"неудовлетворительно" –*

- 1. Незнание значительной части программного материала.
- 2. Неспособность привести примеры пакетов прикладных программ
- 3. Неумение выделить главное, сделать выводы и обобщения.
- 4. Грубые ошибки при выполнении практического задания.
- 5. Неправильные ответы на дополнительные вопросы.